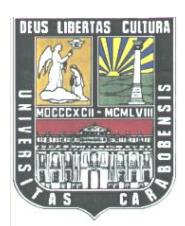

REPÚBLICA BOLIVARIANA DE VENEZUELA **ACLITAD** UNIVERSIDAD DE CARABOBO FACULTAD DE INGENIERÍA ESCUELA DE INGENIERÍA CIVIL

# **"IMPLEMENTACIÓN DE LA METODOLOGÍA BIM PARA ELABORAR PROYECTOS MEDIANTE EL SOFTWARE REVIT"**

 **Autores:**

Chacón, Daniel. C.I: 21.485.600

Cuervo, Génesis. C.I: 20.066.395

**Bárbula, Julio 2017**

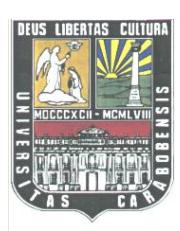

REPÚBLICA BOLIVARIANA DE VENEZUELA UNIVERSIDAD DE CARABOBO FACULTAD DE INGENIERÍA ESCUELA DE INGENIERÍA CIVIL

# **"IMPLEMENTACIÓN DE LA METODOLOGÍA BIM PARA ELABORAR PROYECTOS MEDIANTE EL SOFTWARE REVIT"**

Trabajo especial de grado presentado ante la ilustre Universidad de Carabobo para optar por el título de Ingeniero Civil

**Tutor: Autores:**

Ing. José Paulo Olival Chacón, Daniel. C.I: 21.485.600

Cuervo, Génesis. CI: 20.066.395

**Bárbula, Julio 2017**

**ACLITAD** 

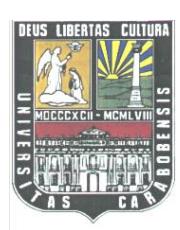

REPÚBLICA BOLIVARIANA DE VENEZUELA UNIVERSIDAD DE CARABOBO FACULTAD DE INGENIERÍA ESCUELA DE INGENIERÍA CIVIL

 Los abajo firmantes, miembros del Jurado designado para estudiar el Trabajo Especial de Grado titulado: "**IMPLEMENTACIÓN DE LA METODOLOGÍA BIM PARA ELABORAR PROYECTOS MEDIANTE EL SOFTWARE REVIT**" y presentado por los bachilleres: Chacón, Daniel. C.I: 21.485.600 y Cuervo, Génesis. C.I: 20.066.395, hacemos constar que dicho trabajo reúne los requerimientos suficientes para optar por el grado de Ingeniero Civil, el cual hemos aprobado en nombre de la Universidad de Carabobo, en Bárbula, a los días del mes de Julio del 2017.

Presidente del Jurado

Ing José P. Olival

Miembro del Jurado

Ing Francisco Soto

Miembro del Jurado

Ing Slawko Bondarenko

**ACULTAO** 

## **DEDICATORIA**

A mi madre Ana Mariella Pérez por su incansable esfuerzo día a día durante toda mi vida para impulsarme a lograr cada una de mis metas y no rendirme en el camino.

A mi padre Eduardo Chacón, quien desde pequeño con su ejemplo me acerco a esta carrera e hizo que fuera imposible para mi querer estudiar otra cosa que no fuese Ingeniería Civil

A el Prof. José Paulo Olival, por su apoyo incondicional y todo el aprendizaje que me dio como profesor y como tutor

A mi hermana Marianelly Chacón, por motivarme todos los días a continuar y no rendirme nunca.

A mi novia bella Ana Torres, por todo su cariño y amor

A todos mis amigos y compañeros a lo largo de la carrera

*Daniel Eduardo Chacón.*

## **DEDICATORIA**

Primeramente, a mi amado hermano Daniel Cuervo Coronado, a ti te debo la valentía de volver a la facultad después de casi dos años de ausencia. Me demostraste a perseguir mis ideales y sueños; a ser constante y consistente; a levantar la cara y enfrentar lo que venga pese a las adversidades. Celebra desde el cielo hermano: ¡LO LOGRAMOS!

A mi amada madre, Alcira Coronado, por ser una mujer extraordinaria, luchadora y dedicada siempre a enseñarnos; por darme la fuerza que necesitaba para no dejarme vencer.

A mi amado padre, Freddy Cuervo, por darme el mejor ejemplo de constancia y sabiduría. No me bastará la vida para agradecerte todo el impulso que me has brindado a lo largo de mi carrera.

A mis hermanos, David y Jesús, por demostrarme que los triunfos llegan en el tiempo perfecto de Dios y por darme la seguridad de que siempre estarán ahí para apoyarme en todas mis aventuras.

A mi dulce amor, Oswaldo Linares, por ser el apoyo incondicional y convertirse en mi mejor amigo y principal fuente de consulta ante cualquier duda. Espero poder seguir cosechando muchos más triunfos y éxitos a tu lado.

A mis abuelos, Alcira y León, por darme la hospitalidad que necesité cuando solo era una adolescente transitando en una ciudad nueva; a mis tíos Ingrid, Mario y Aldrin; a mi prima, Karla Álvarez, por brindarme el apoyo de una hermana.

A mi amiga, Angélica Carrizales, por tener ese sentido del humor tan negro y hacerme reír, por aguantar mi carácter en tantos momentos de estrés y hacerme ver que debíamos mantenernos relajadas para poder pensar mejor.

A mis amigos, Nicol Giraldo, Luis Sánchez y a su mamá Mireya, por convertirse en mi familia durante muchas noches en vela, gracias a ustedes nunca me sentí sola ni lejos de casa. Su gran corazón es un tesoro para las personas que los conocemos.

 Finalmente, a mis profesores y compañeros de clases, compartimos la misma pasión por la Ingeniería Civil; desde hoy en adelante puedo decir con firmeza que **aprendí de los mejores y me gradúe con los mejores.** 

*Génesis Cuervo Coronado.*

#### **AGRADECIMIENTOS**

En primer lugar, a Dios, por acompañarnos en todo momento, por ser luz, esperanza, perseverancia y fe cuando creíamos que no lo íbamos a lograr. Estuviste ahí cuando queríamos tirar la toalla, cuando no podíamos ver a nuestros familiares y cuando dejábamos de dormir para poder completar nuestros proyectos. Tú siempre fuiste aliento en tantas noches en vela, tú siempre fuiste camino cuando perdíamos nuestro rumbo, sin ti nada de esto fuera posible.

A nuestra querida Alma Mater; nuestro hogar en estos arduos años de risas y celebraciones, pero también de lágrimas.

A nuestra maravillosa Facultad, por habernos abierto sus puertas y brindarnos los más cálidos días entre estrés, insomnio y preocupación. En tus pasillos dejamos atrás nuestros miedos para crecer y perseguir nuestros sueños, hasta llegar a conquistar esta gran meta.

A nuestros queridos profesores, por darnos lo más valioso que una persona puede darle a otra, su tiempo. Por desarrollar tan hermosa labor con tanto carisma, convicción y profesionalismo; por ser en muchas oportunidades amigos y en ocasiones hasta padres.

A nuestro tutor y amigo Prof. José Olival, ejemplo de constancia y disciplina, un hombre admirable, de trayectoria intachable; de gran personalidad, pero, sobre todo con un gran corazón. Gracias por la paciencia y el respaldo que nos diste, la motivación que en estos tiempos de crisis necesitábamos para no abandonar la batalla.

Finalmente, a todos nuestros familiares y amigos, muy especialmente al Ing, Eduardo Núñez por habernos colaborado en representación de CSI; al Ing, Slawko Bondarenko y al Ing. Jesús Parra, quienes brindaron grandes aportes de información para la elaboración de este trabajo especial de grado.

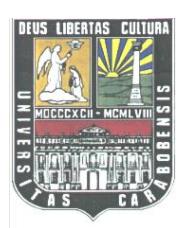

REPÚBLICA BOLIVARIANA DE VENEZUELA

UNIVERSIDAD DE CARABOBO

FACULTAD DE INGENIERÍA

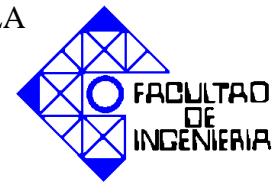

ESCUELA DE INGENIERÍA CIVIL

# **"IMPLEMENTACIÓN DE LA METODOLOGÍA BIM PARA ELABORAR PROYECTOS MEDIANTE EL SOFTWARE REVIT"**

**Autores:** Chacón, Daniel.

Cuervo, Génesis.

**Tutor:** Ing. Jose P. Olival

### **RESUMEN**

Esta tecnología es la más reciente en el campo de la construcción, y simboliza un factor determinante en la historia de los proyectos civiles ya que implica una transición del modelo en CAD (Computer Aided Design) al modelo 3D parametrizado y colaborativo (BIM) del cual se puede extraer información necesaria a lo largo de toda la vida del proyecto. La metodología de investigación es de tipo descriptiva ya que es producto de la búsqueda, observación y análisis de otras fuentes documentales registradas previamente por otros investigadores con el fin de explicar las características de la tecnología en estudio; en consecuencia, las bases teóricas de esta investigación se encuentran en las diferentes etapas de la historia del dibujo técnico, su avance y las definiciones BIM a nivel mundial. Se obtuvo como resultado los principales softwares que aplican esta metodología, los niveles y las aplicaciones más importantes de esta nueva tecnología. Apoyados en el programa Revit, se desarrolló el modelo de un proyecto civil para evaluar la practicidad y las ventajas del BIM sobre la metodología tradicional CAD. Finalmente, se elaboró una guía multimedia, donde se describen los conocimientos básicos que debe tener un usuario del software antes mencionado para modelar un proyecto.

*Palabras claves: BIM, Revit, Interoperabilidad, Parametrización.*

# ÍNDICE DE CONTENIDOS

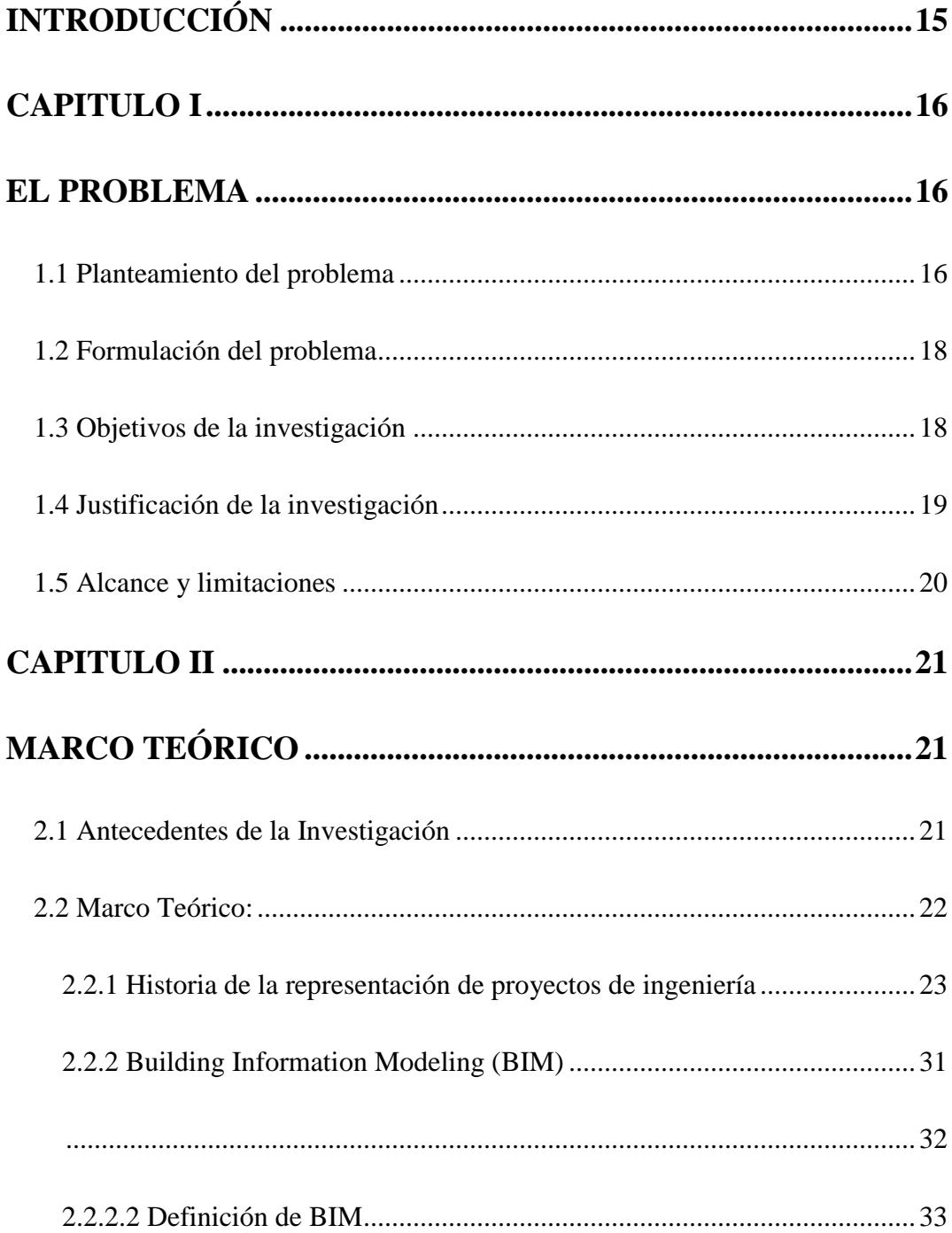

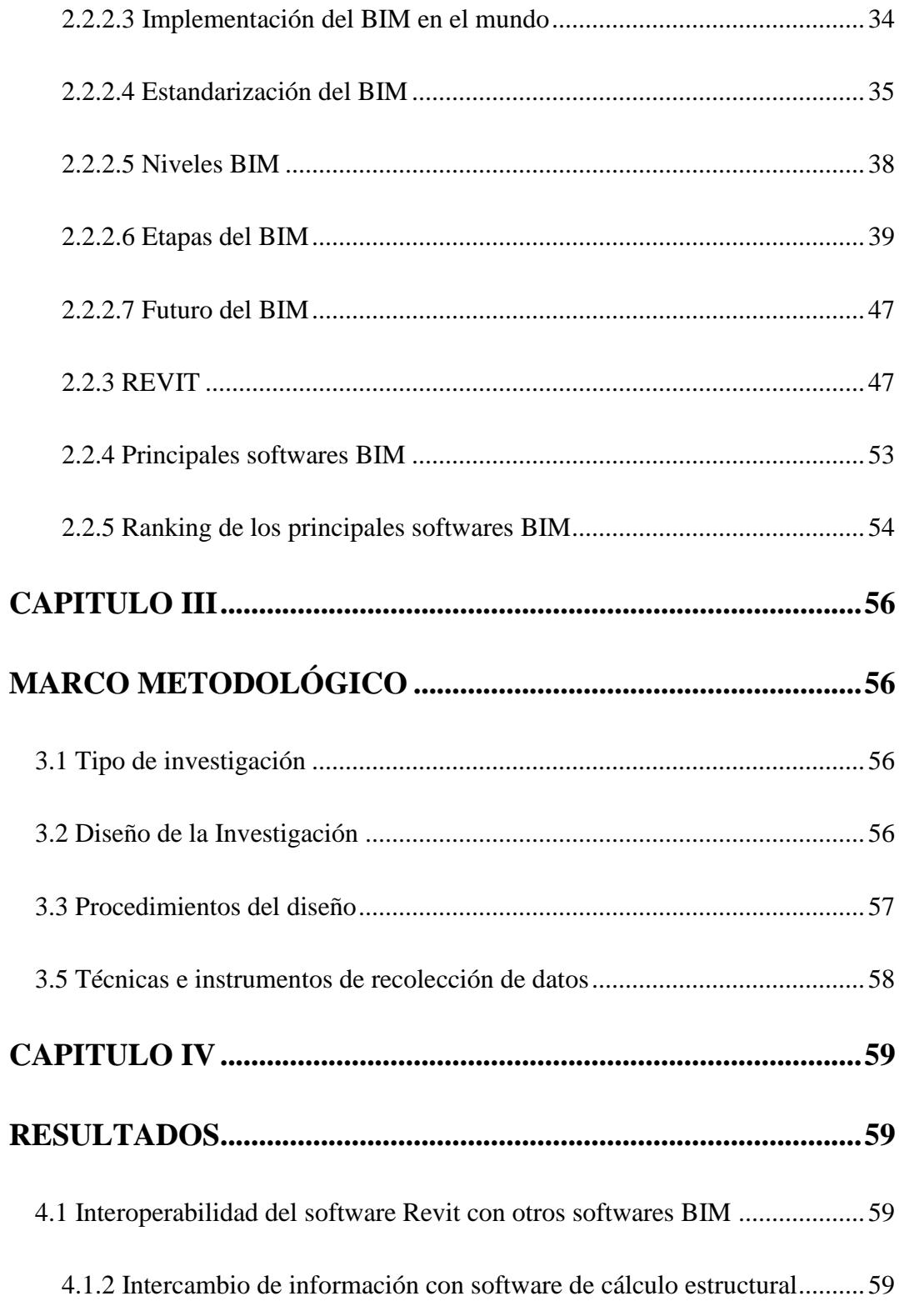

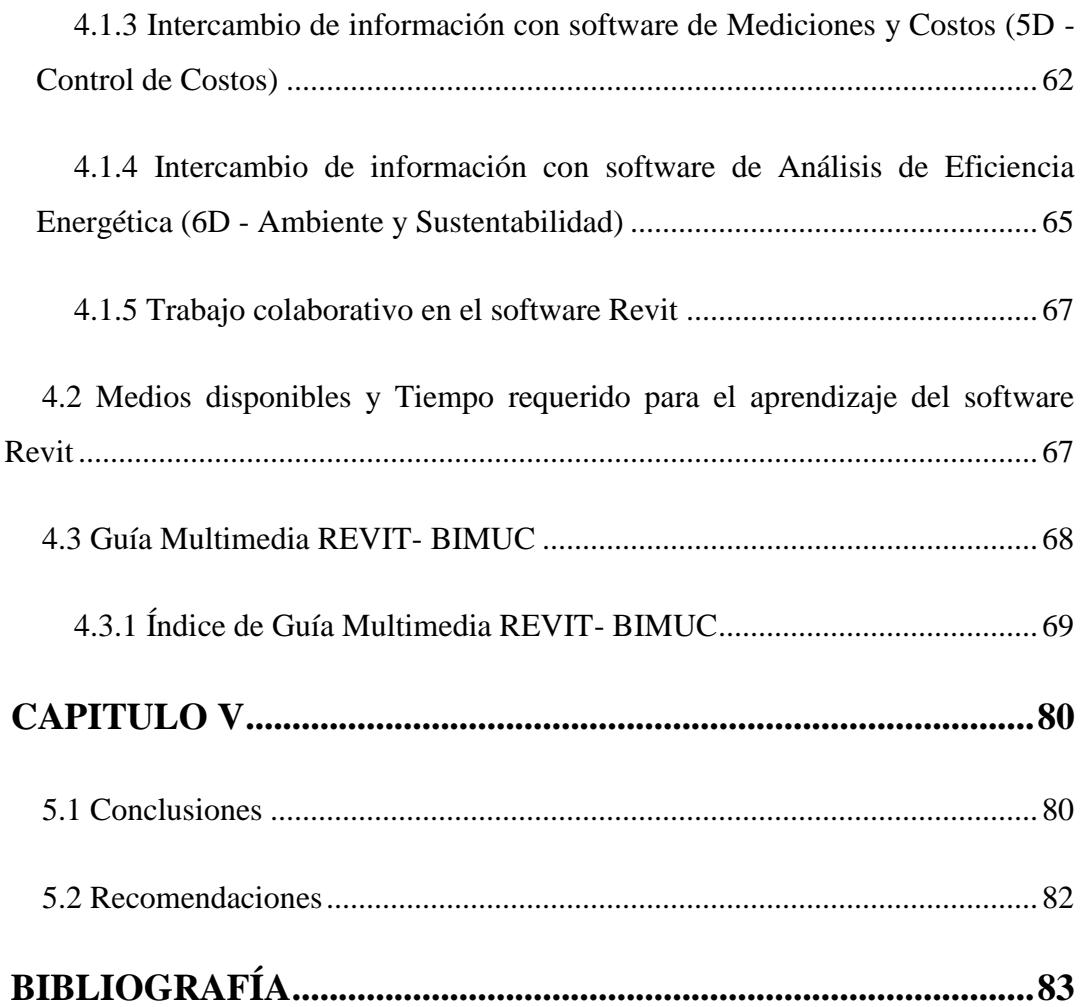

# **ÍNDICE DE ILUSTRACIONES**

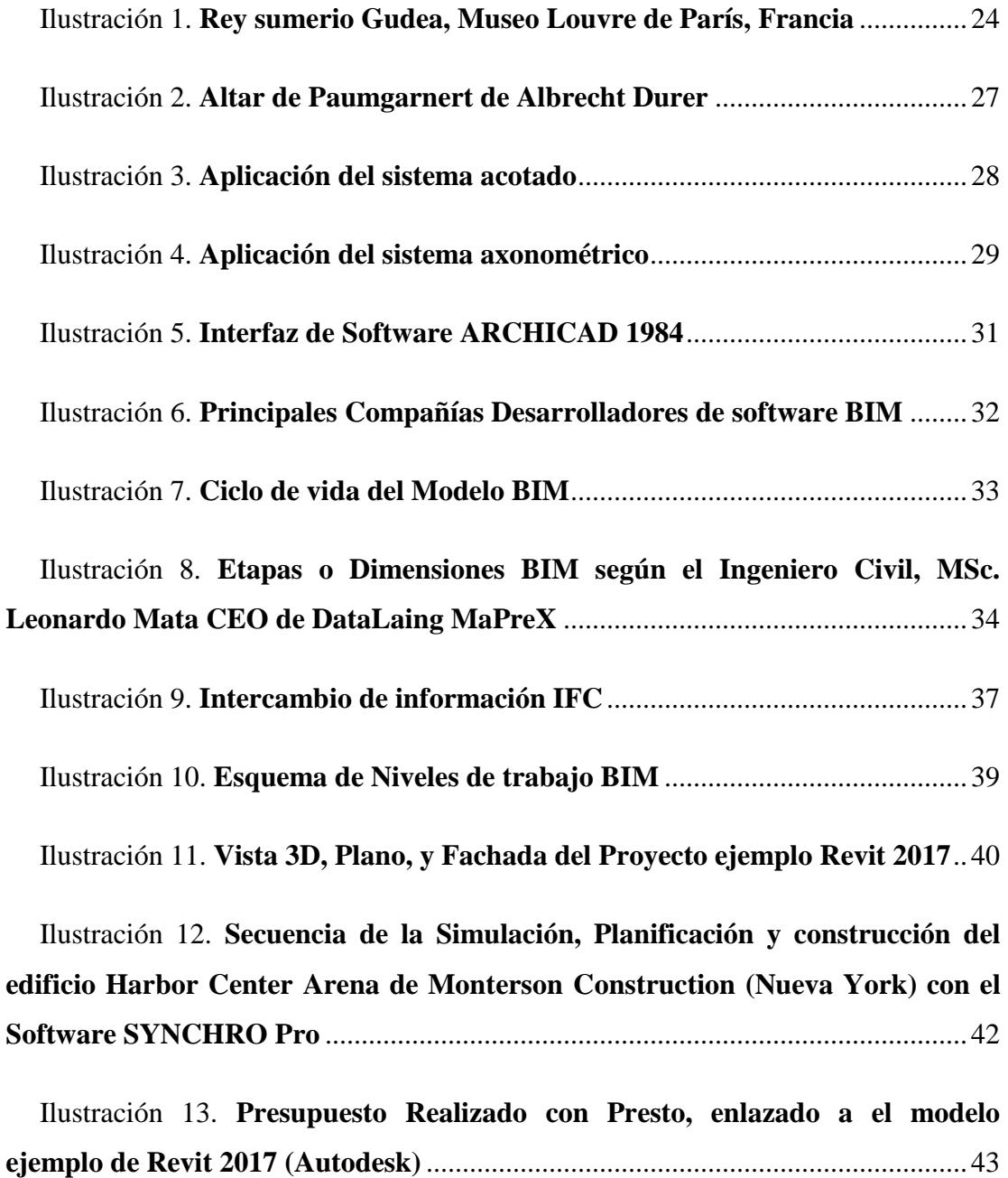

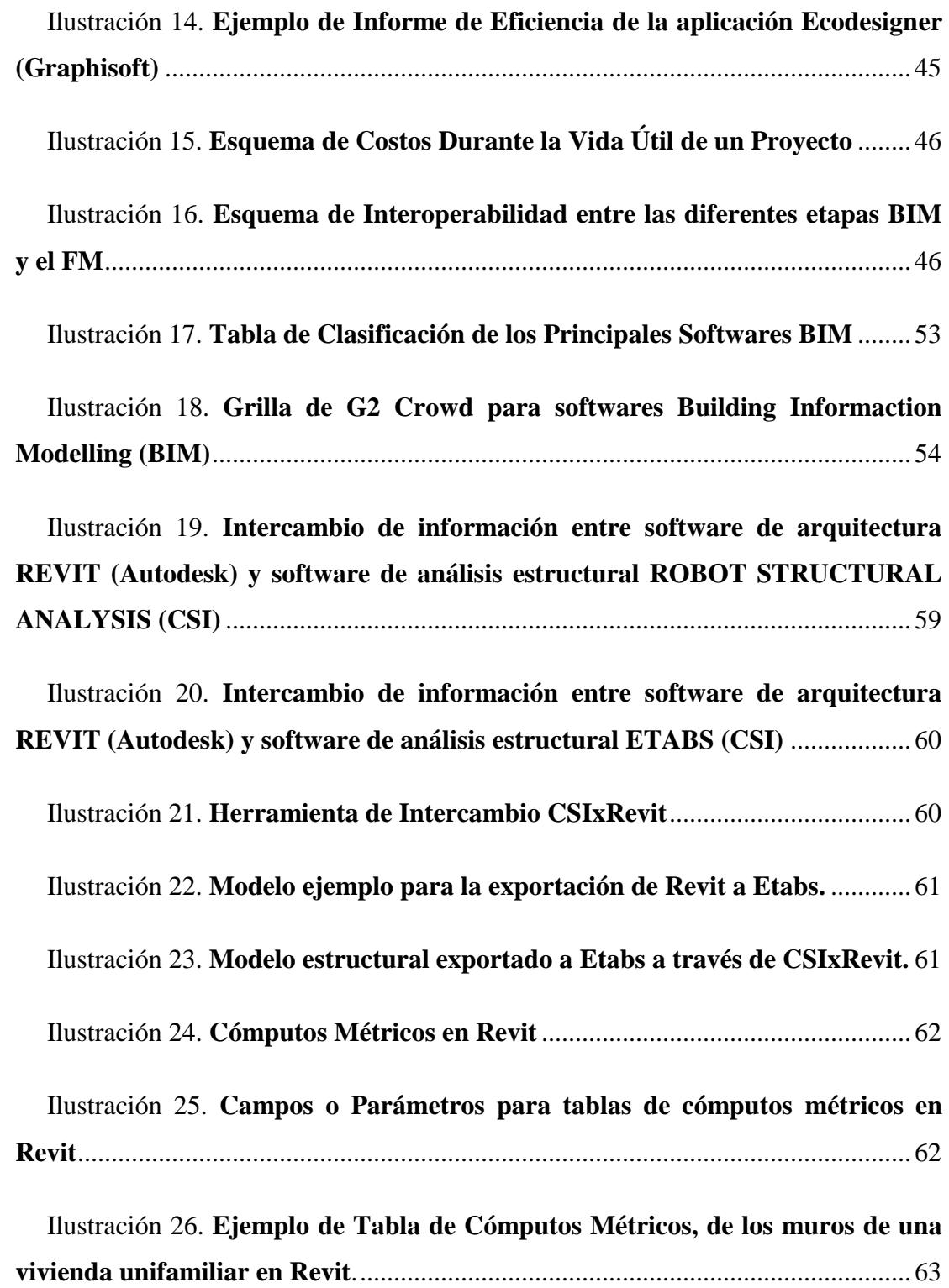

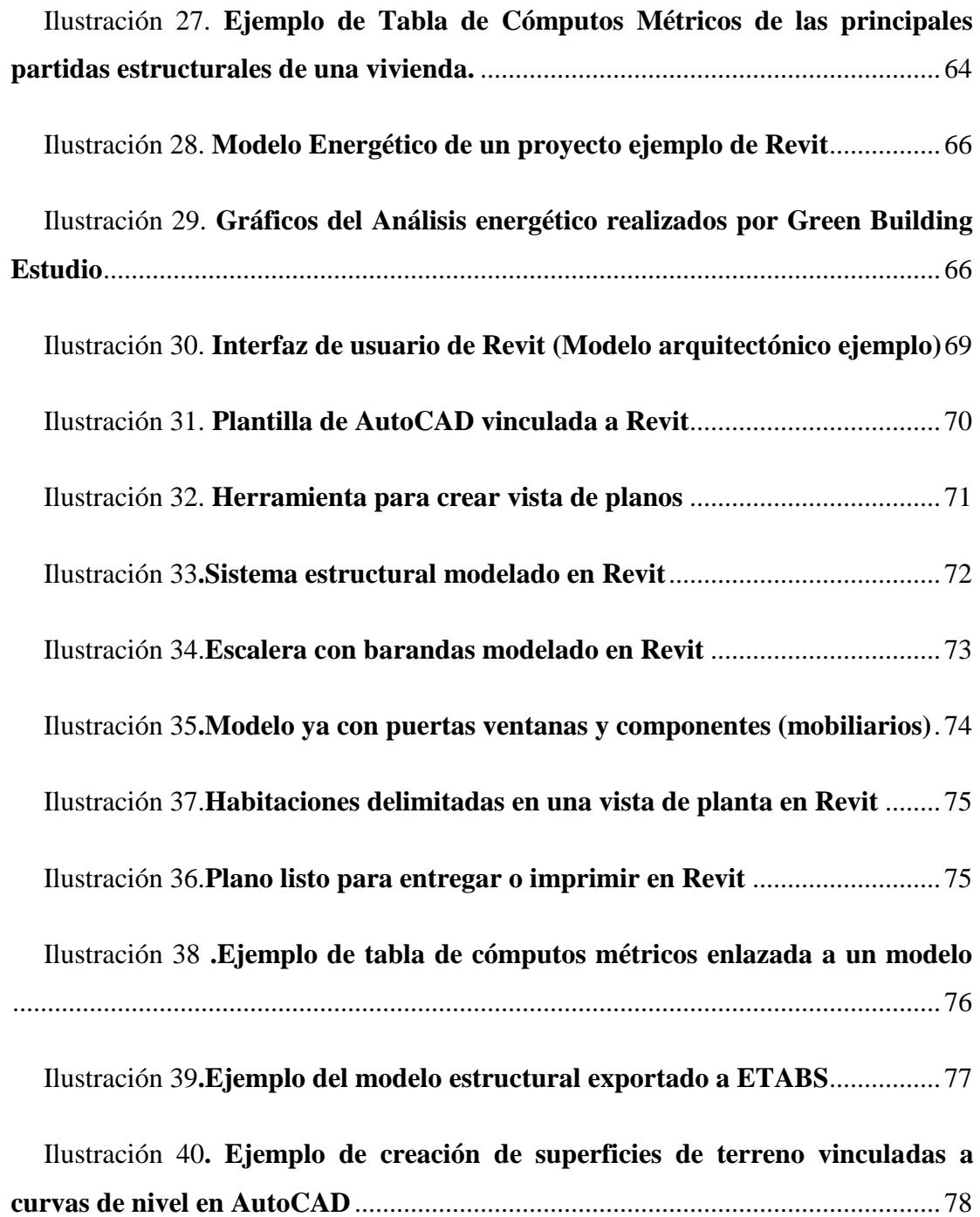

# **INTRODUCCIÓN**

<span id="page-14-0"></span>En este trabajo se realizara una investigación sobre las nuevas metodologías de modelado paramétrico en tres dimensiones, también conocidos como modelos BIM por sus siglas en inglés Building Information Model, o modelo de información de la construcción. Esta consiste en una nueva forma de elaborar proyectos de ingeniería, diferente a las formas convencionales o tradicionales de trabajo en planos 2D, de arquitectura, estructura e instalaciones, los cuales son elaborados por los diferentes participantes del proyecto por separado; En cambio en esta nueva metodología se trabaja en un solo modelo tridimensional el cual contiene información de todas las áreas antes mencionadas, que será suministrada por cada uno de los miembros participantes en el proyecto. Para esto se utilizan software de programación de modelado 3D como lo es Revit, una potente herramienta de modelado que permite desarrollar un proyecto aprovechando las ventajas de esta metodología BIM.

Además se presenta la guía multimedia REVIT- BIMUC que consiste en una serie de videos enfocados en enseñar a estudiantes y profesionales del ámbito de la construcción y elaboración de proyectos, el manejo básico del software Revit, además de demostrar y ejemplificar las principales aplicaciones BIM de este.

## **CAPITULO I**

## **EL PROBLEMA**

#### <span id="page-15-2"></span><span id="page-15-1"></span><span id="page-15-0"></span>**1.1 Planteamiento del problema**

La Ingeniería Civil según Hoover (2010):

Es una gran profesión. Es la fascinación de contemplar cómo un producto de la imaginación emerge con la ayuda de la ciencia hasta plasmarse en un plano sobre el papel. Luego crea empleos y hogares... eleva los niveles de vida y se suma a las comodidades de la existencia. Ése es el alto privilegio del ingeniero.

Los ingenieros civiles tienen la ardua labor de construir diferentes tipos de obras (vialidades, presas, acueductos, puentes, centros comerciales, edificios, entre otros) capaces de resistir y perdurar en el tiempo, obras cuyo ciclo de vida comprende desde la ingeniería conceptual, la ingeniería básica y la ingeniería de detalle hasta la planificación, ejecución, presupuesto y mantenimiento de la misma.

En el desarrollo de estas etapas se requiere de la interacción con otros profesionales de las diferentes ramas de la ingeniería y arquitectura, intercambiando mayoritariamente planos e información contentiva de las actividades a desarrollar por cada disciplina respectivamente, lo cual muchas veces, debido al tamaño y complejidad de cada actividad, no se da de manera efectiva, presentándose múltiples incongruencias que entorpecen la etapa constructiva de la obra generando a su vez, grandes pérdidas económicas.

Motivados por esta problemática, diferentes disciplinas de la ingeniería a nivel mundial han tenido la tarea de desarrollar una tecnología capaz de unificar, mejorar y agilizar los diferentes procesos que atraviesa una obra civil desde su concepción; esta metodología, conocida como BIM (Building Information Modeling por sus siglas en inglés) permite el uso de la información de manera coordinada, coherente, computable y continuada, a través de un modelo único mediante una red a la cual pueden acceder todos los miembros del equipo al mismo tiempo.

Luego de la aparición del BIM, muchas empresas decidieron incursionar diseñando softwares exclusivos para trabajar bajo esta metodología, entre ellas Autodesk, la cual lanza una aplicación CAD/BIM llamada Revit en noviembre de 1999. Este programa brinda las herramientas de diseño arquitectónico, ingeniería MEP, ingeniería estructural y construcción, mediante las cuales permite crear un modelo digital lo más parecido a la realidad haciendo uso de elementos parametrizados; a su vez, REVIT tiene la particular asociación bidireccional que garantiza el reajuste global instantáneamente al hacer cualquier cambio sobre el modelo.

A pesar de que el comienzo de esta tecnología data aproximadamente hace 40 años, es ahora cuando su aplicación está en expansión aportando una notable mejora en el panorama actual de la industria de la construcción en cuanto a eficiencia y productividad. Los países que actualmente implementan esta tecnología con mayor fuerza son: Singapur, Emiratos Árabes Unidos, India, Hong Kong, Francia, Escocia, Alemania, Australia, Canadá y Estados Unidos. No obstante, existen países latinoamericanos que también hacen uso de esta tecnología oficialmente como lo son Chile y Brasil, así como Colombia y Argentina en menor proporción.

Actualmente, en Venezuela no existe información veraz de alguna empresa o ente oficial que aplique la metodología BIM en la elaboración de sus proyectos, asimismo, tampoco hay registro de alguna universidad o instituto que incluya una cátedra que se encargue de la instrucción acerca de los programas que trabajan bajo esta tecnología.

Con esto queda en evidencia, la necesidad de comenzar a desarrollar trabajos de investigación que aporten información sustancial acerca de esta tecnología, específicamente que ayuden a conocer y comprender la modalidad de operación, las características y las ventajas que ofrece el programa Revit y que puedan servir de referencia y orientación para estudiantes universitarios y profesionales en ejercicio al momento de diseñar o modelar una edificación.

#### <span id="page-17-0"></span>**1.2 Formulación del problema**

Con base al planteamiento antes descrito surgen las siguientes interrogantes:

 (a) ¿Cómo implementar la tecnología BIM en un proyecto de ingeniería a través del software Revit?

(b) ¿Cómo se podría contribuir al proceso de aprendizaje del software Revit?

 (c) ¿Es posible crear un material didáctico donde se describa todo el procedimiento para realizar un modelo BIM utilizando el software Revit?

#### <span id="page-17-1"></span>**1.3 Objetivos de la investigación**

#### **1.3.1 Objetivo General**

Implementar la metodología BIM para elaboración de proyectos mediante el software Revit.

#### **1.3.2 Objetivos específicos**

1.- Evaluar el estado del Arte de la metodología BIM y los principales softwares que la utilizan.

2.- Identificar los medios disponibles para el aprendizaje del software Revit y evaluar la practicidad y tiempo de aprendizaje mediante el empleo de un modelo.

3.- Crear una guía multimedia para desarrollar un modelo BIM de un proyecto a través del software Revit.

#### <span id="page-18-0"></span>**1.4 Justificación de la investigación**

Debido al alto nivel competitivo, para un ingeniero es indispensable el buen manejo de los conocimientos (teóricos y prácticos) y los softwares de computación relevantes en su área a fin de desarrollar proyectos de calidad de una forma más precisa, rápida y eficiente. Es por ello que esta investigación es de carácter tecnológico y científico, ya que proporciona al estudiante un nuevo instrumento en el área del análisis estructural proporcionándole una ventaja a la hora de postularse a cualquier oferta de empleo.

Esta investigación también es de carácter teórica, ya que se retomarán los conocimientos recibidos en las aulas de clases aplicándolos en el análisis de los resultados que serán emitidos por el programa al culminar el proceso de cálculo, modelado y diseño.

Con la elaboración del manual, se estará beneficiando no sólo a los estudiantes de ingeniería civil de la Universidad de Carabobo, sino también a aquellos estudiantes y profesionales que requieran hacer uso de él, para la elaboración y mejora de cualquier proyecto.

Asimismo, las comunidades serán potencialmente beneficiadas ya que el uso de este programa contribuye a que las nuevas obras civiles que se calculen, diseñen y construyan a partir del mismo sean más confiables para los usuarios, logrando alcanzar altos niveles de confort y confiabilidad en el diseño de cualquier edificación.

Por último, esta tesis de grado aportará elementos básicos para otras investigaciones que guarden relación con la tecnología BIM, en cuanto a ingeniería y arquitectura, desde el punto de vista investigativo y de actualización.

#### <span id="page-19-0"></span>**1.5 Alcance y limitaciones**

En este proyecto se tiene previsto dar a conocer todas las características, ventajas y capacidades que tiene la tecnología BIM en la actualidad, además de los diferentes niveles por los que atraviesa un proyecto de ingeniería bajo esta modalidad de trabajo.

En ésta investigación se abarca principalmente el área de la arquitectura, la representación gráfica, las cantidades o cómputos de obra, el presupuesto, el intercambio de información y trabajo colaborativo del modelo escogido, por lo que las demás aplicaciones en cuanto a análisis energéticos, simulación de la ejecución de la obra, y administración, instalaciones mecánicas, eléctricas e hidrosanitarias, Operación y Mantenimiento (Facility Management) no se encuentran contempladas en la guía multimedia.

Asimismo, como se especifica en el título del presente trabajo especial de grado, de los diferentes softwares de representación se utilizó únicamente el software REVIT, excluyendo así las demás aplicaciones que utilizan la metodología BIM.

Por otra parte, el proyecto seleccionado es de concreto armado, del cual solo se obtuvieron los planos de la superestructura, por lo que la modelación y las consideraciones para la infraestructura del mismo y las consideraciones para estructuras de metal no se encuentran consideradas en esta investigación.

## **CAPITULO II**

# **MARCO TEÓRICO**

#### <span id="page-20-2"></span><span id="page-20-1"></span><span id="page-20-0"></span>**2.1 Antecedentes de la Investigación**

Los antecedentes de una investigación son aquellos referentes bibliográficos (trabajos de grados, textos) que le conceden un valor agregado al problema planteado. Según Hernández, Fernández y Baptista (2006), la revisión de la literatura "…consiste en detectar, consultar y obtener la bibliografía y otros materiales que sean útiles para los propósitos de estudio, de donde se tiene que extraer y recopilar la información relevante y necesaria que atañe a nuestro problema de investigación" (p. 65).

Debido a que la tecnología BIM aún está muy reciente en Venezuela, no existen trabajos que precedan esta investigación. Sin embargo, internacionalmente ya hay aportes significativos los cuales se mencionan a continuación:

Monfort C. (2015) en la Universidad Politécnica de Valencia, en España, realizó un trabajo de grado titulado "Impacto del BIM en la gestión del proyecto y la obra de arquitectura" en el cual analiza las características del BIM, utiliza la proyección en CAD para modelar una vivienda unifamiliar en Revit y luego compara las cantidades de obra ejecutadas con el proceso constructivo virtual que lleva el programa. Monfort pudo corroborar que la tecnología BIM reduce considerablemente el tiempo invertido y el gasto económico, así como también reduce el grado de incertidumbre y aumenta la productividad del sector. De este trabajo de investigación se extrajo la ventaja que puede significar el uso de esta tecnología a la hora de inspeccionar la obra ya que

permite hallar incongruencias y detectar errores que puedan llegar a ser perjudiciales e irremediables.

Building Smart Spain Chapter en octubre de 2014, presentó un documento titulado "Guía de usuarios BIM" adaptado del COBIM finlandés (Common BIM Requerements 2012). Este documento se logra mediante un equipo multidisciplinar conformado por 80 profesionales expertos en cada uno de los capítulos tratados, con el objetivo de elaborar una guía estándar de fácil adaptación y en constante evolución que comprenda toda la información necesaria para la confección de un modelo BIM con precisión para todos los sectores involucrados. Esta herramienta representa un aspecto fundamental para esta investigación ya que en parte soporta el proceso de utilización de la tecnología y el aprendizaje de la misma.

Montellano C. (2013), en su trabajo titulado "Procesos de implementación de Tecnologías BIM y diseño bajo las mismas en empresas de Ingeniería "realizado en la Fundación Universitaria Iberoamericana (FUNIBER) en Cochabamba, desarrolló diagramas de flujo de tareas y los diferentes procesos que intervienen en un proyecto, con el fin de establecer los pasos que debe cumplir una empresa para la transición de CAD a BIM. Montellano concluye que el proceso que se lleva actualmente en la construcción es poco eficiente, por lo que afirma que es imperioso migrar a la tecnología BIM adecuando los hardware y softwares y capacitando al personal en cuanto al uso del mismo. Sirve como referencia a esta investigación ya que establece los flujos de trabajo que se deben seguir para el diseño y modelado de un proyecto, asimismo enumera los inconvenientes más frecuentes que pueden surgir en el proceso.

### <span id="page-21-0"></span>**2.2 Marco Teórico:**

Hernández, Fernández y Baptista (2006) expresan que "una vez planteado el problema de estudio --es decir, cuando ya se pose en objetivos y preguntas de investigación-, y cuando además se ha evaluado su relevancia y factibilidad, el siguiente paso consiste en *sustentar teóricamente el estudio,* etapa que algunos autores también denominan elaboración del marco teórico. (p. 64)

Por otra parte, según Balestrini (1997) "El marco teórico resume investigaciones relacionadas con el problema y discute su importancia para el análisis del mismo".

A continuación, se definen los referentes teóricos necesarios para que el lector comprenda claramente la intención de la investigación en todas sus fases.

#### <span id="page-22-0"></span>**2.2.1 Historia de la representación de proyectos de ingeniería**

Las primeras herramientas de expresión gráfica utilizadas en la construcción fueron las maquetas y el dibujo en soportes más primitivos que el papel (papiro, piedras naturales o artificiales), y más tarde el propio papel. Desde su aparición, el hombre ha tenido la necesidad de comunicarse con sus semejantes a través del dibujo, lo cual lleva a hacer un breve recorrido a través de la historia para conocer y entender las diferentes etapas que atravesó hasta la actualidad.

Las primeras representaciones gráficas conocidas datan de hace 35000 años atrás, en la era paleolítica superior conocidas como pinturas rupestres, en las cuales no solo se intentaba representar la realidad que le rodeaba (animales, astros, el ser humano, etc), sino también sensaciones como la alegría de las danzas o la tensión de las cacerías. Un ejemplo de este tipo de representación se puede observar en las Cuevas de Altamira (Santander, España), en las cavernas de Lascuax y en diferentes puntos al norte de Europa y África.

Más tarde, los egipcios y posteriormente los griegos, aprovecharon este arte para decorar sus edificaciones y convertirlo en un verdadero elemento de comunicación y expresión humana, significando un gran aporte para su desarrollo. 500 años después, los romanos abandonan lo artístico y ornamental para acercarse a lo práctico y útil, ya que necesitaban edificaciones más sólidas que permitieran soportar los continuos ataques de los invasores, surgiendo los primeros planos y posteriormente la

arquitectura.

A lo largo de la historia, la necesidad de comunicación y mayor precisión en la técnica y conocimientos matemáticos, llevo a la fusión del dibujo artístico con el dibujo técnico. El primero intenta comunicar ideas y sensaciones a través de la sugerencia y estimulación de la imaginación del espectador y el segundo, tiene como objetivo el representar los objetos los más exactamente posibles, tanto en forma y en dimensiones.

Este evento significó un hecho determinante en la concepción del dibujo, dando lugar a la primera manifestación del dibujo técnico en el año 2450 a.C. En una escultura del rey sumerio Gudea, llamada "El Arquitecto" ubicada actualmente en el museo Louvre de París, se esculpió un dibujo de construcción que representa en forma esquemática los planos de un edificio.

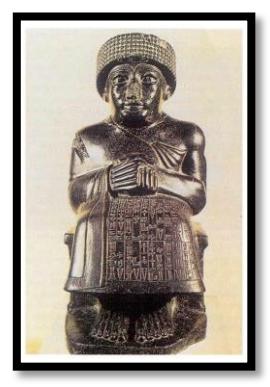

*Ilustración 1. Rey sumerio Gudea, Museo Louvre de París, Francia Fuente: <https://kellyeartblog.wordpress.com/>*

Se presenta entonces el dibujo como base fundamental de los jeroglíficos egipcios dando lugar al alfabeto fenicio, fuente del griego y del romano; comenzaron los egipcios a utilizar los papiros para trazar los planos de las pirámides y otros monumentos, encontrándose el primer símbolo de esta representación en el año 1650 a.C. El papiro de Ahmes, de 33x548 cm, redacta una exposición de contenido geométrico que abarca 5 partes: la aritmética, la estereotomía, la geometría y el cálculo de pirámides, además, en este papiro se le llega a dar un valor aproximado al

número pi (π).

Posteriormente, dada la necesidad de estudiar las propiedades y las medidas de las figuras en el plano o en el espacio, comienza el estudio de la geometría en la época de los caldeos y de los egipcios, pero fue en Grecia donde se cultivó con empeño, se hicieron grandes descubrimientos y donde se obtuvieron resultados los cuales fueron coordinados para formar una verdadera doctrina en la cual se establecieron las bases de las proporciones (1°regla del diseño).

Entre los principales autores de la *época clásica* se encuentran Thales de Mileto, Pitágoras, Anaxágoras, Hipócrates, Platón, Antifon y Brison, Hipias, Dinostrato, Menecmo, Eudosio, Euclides, Arquímedes, Erastótenes de Cirene, Apolonio de Pérgamo, Nicomedes, Hiparco, Menelao y Ptolomeo de Alejandría.

La primera prueba escrita de la aplicación del dibujo técnico y la utilización de planos previos a la ejecución de la obra tuvo lugar en el año 30 a. C., cuando el arquitecto Romano Marco Lucio Vitruvius Pollione escribió un tratado sobre arquitectura que hasta hoy en día es el más antiguo que se conserva y del cual solo permanece el texto ya que se perdieron las ilustraciones originales. En este tratado, el autor dice que: "el arquitecto debe ser diestro con el lápiz y tener conocimiento del dibujo, de manera que pueda preparar con facilidad y rapidez los dibujos que se requieran para mostrar la apariencia de la obra que se proponga construir".

Más adelante en la edad media era notable el estancamiento en cuanto a cultura y tecnología, ya que solo se visualizaban avances en los Monasterios; por otra parte, los gremios correspondientes acostumbraron a guardar secretos en cuanto a los dibujos que se habían utilizado, destruyéndolos luego de ser usados.

En esta época, el documento técnico más completo fue el "Libro de Cantero" de Villard de Honnecourt datado del siglo XIII, en el cual se recogen consejos sobre el arte de albañilería y labores de carpintería, así como esquemas geométricos para el encaje de las piedras. En el siglo XIV, el dibujo toma un papel protagónico en la

construcción de catedrales y construcción de maquinaria, aparece la primera aproximación a la perspectiva central y seguidamente, en el siglo XV, la aparición de la imprenta.

En la edad media, la geometría tiene su desarrollo muy vinculada a la algebra y a la aritmética hasta la llegada de la geometría proyectiva y la geometría descriptiva, dando lugar a la geometría analítica. Los principales autores destacados de esta época son: Domnino de Larisa, Giotto di Bondone, Giovanni Cimabue, Pappus o Sereno de Antisa.

Posteriormente, los primeros instantes de la época del renacimiento se enfocaron en los avances de las ciencias experimentales y avanzadas, destacando al filósofo y matemático René Descartes quien introdujo el concepto de la geometría coordenada (coordenadas cartesianas), exponiendo los números algebraicos para resolver problemas de geometría. Asimismo, cabe destacar al matemático e ingeniero Gérard Desargues creador de la geometría proyectiva.

En relación a la perspectiva, la profundidad se manifiesta con líneas oblicuas respecto a las horizontales y verticales del plano frontal, el cual sigue siendo el principal; las líneas paralelas de la realidad tan pronto aparecen como paralelas oblicuas (perspectiva caballera) o convergen en diversos puntos de fuga (perspectiva cónica o lineal). En la perspectiva cónica, se encuentra el tratado de Della Pictura Libri Tre el cual es un aporte importante ya que representa la primera formulación científica hecha por Leone Battista Alberti.

Por su parte, Leonardo Da Vinci y Albrecht Durer en su *Tratado de la Pintura* hicieron notables contribuciones al desarrollo de la perspectiva, aunque en un plano más práctico. La palabra perspectiva proviene del latín, la cual significa "Ver a través" que según Da Vinci: "si se tiene una ventana y con un lápiz se perfila lo que se ve a través de los cristales, el resultado obtenido es una perspectiva cónica".

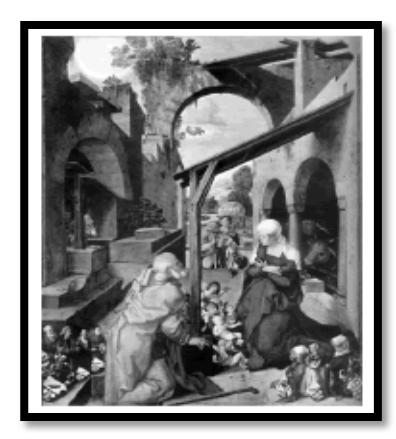

*Ilustración 2. Altar de Paumgarnert de Albrecht Durer Fuente[: http://revistas.unal.edu.co/index.php/dyna/article/view/25758/39341](http://revistas.unal.edu.co/index.php/dyna/article/view/25758/39341)*

Los tratados son ignorados durante el siglo XVI hasta que Guido Ubaldo dal Monte en 1600 realiza una formulación más acorde con los principios geométricos titulada *Perspectivas Libri Sex*. Más adelante en 1759, el filósofo, astrónomo, físico y matemático Johann Heinrich Lambert se dedica a perfeccionar la formulación de la perspectiva lineal y crea el sistema de proyección cartográfica en 1772 el cual lleva su nombre.

Finalmente, se llega a una perspectiva cónica conocida como el triángulo áureo la cual se le atribuye a Antonio Palomino de Castro, ya que fue el primero en darla a conocer a pesar de que esa técnica y procedimiento ya era aplicada por pintores y dibujantes en secreto. Realmente Palomino no hace más que adelantarse unos años a lo que después sería el sistema cónico de geometría descriptiva, ya que se trata de una aplicación directa.

Ya en la época moderna, en 1769, Amédée François Frézier estableció fundamentos teóricos para la geometría, pero es en 1795, que Gaspard Monge se hace merecedor del reconocimiento como el creador de la geometría descriptiva, ciencia que se encarga de representar cuerpos mediante proyecciones. Introdujo el uso de las ecuaciones lineales en la geometría analítica de las tres dimensiones, completando el estudio de las superficies de segundo grado e introduciendo verdaderos progresos en las teorías de la geometría diferencial.

Monge estuvo preocupado por aplicar los principios de la geometría proyectiva a la técnica, lo que lo llevo a la formulación rigurosa de los métodos de la geometría descriptiva. En su obra titulada Essais Sur La Geometrie Descriptive en 1799 se aborda un verdadero tratado sobre esta maravillosa ciencia.

En esta época también se produce el desarrollo real de los sistemas de representación más utilizados en la ingeniería como el sistema diedrico o de Monge, sistema de planos acotados y sistema axonométrico.

El sistema de planos acotados tiene sus antecedentes en las escuelas militares del siglo XVIII, cuyo objetivo era el diseño de fortificaciones; luego el geógrafo francés Philippe Bouache en 1738 expone por primera vez el concepto de línea de nivel para la representación topográfica, pero es el militar francés François Noizet quien en 1823 fija definitivamente las características de este sistema de representación, cuya principal aplicación es la topografía para la representación del terreno.

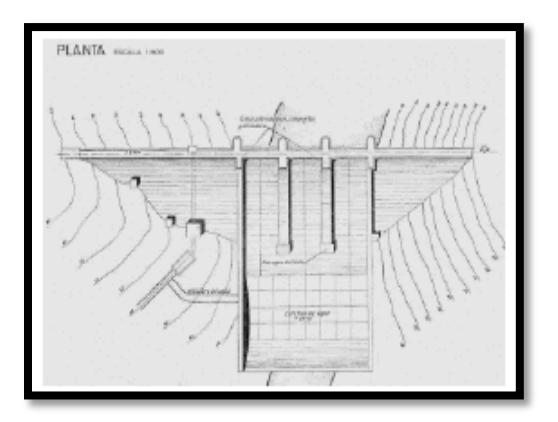

*Ilustración 3. Aplicación del sistema acotado Fuente: <http://revistas.unal.edu.co/index.php/dyna/article/view/25758/39341>*

Los sistemas axonométricos, proporcionan una visión clara e inmediata de la figura en el espacio, por lo que no se precisa tener conocimientos previos para imaginarla realmente. Fueron muy comunes en la Edad media y en el Renacimiento y recibieron su aportación científica a principios del siglo XIX con los estudios realizados por: un matemático inglés, profesor de la Universidad de Cambridge, llamado William Farishy por un matemático e ingeniero alemán, Catedrático en

Freiberg, Julius Weisbach cuya obra fue publicada en 1857.

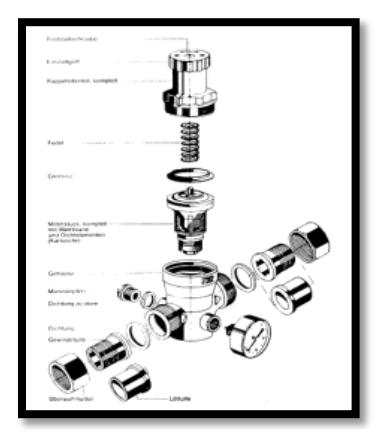

*Ilustración 4. Aplicación del sistema axonométrico Fuente[: http://revistas.unal.edu.co/index.php/dyna/article/view/25758/39341](http://revistas.unal.edu.co/index.php/dyna/article/view/25758/39341)*

Este tipo de representación está regulada por los teoremas de Schlomilch-Weisbach quienes completaron las relaciones métricas necesarias y en los cuales se ligan las proyecciones con los ejes y los coeficientes de reducción; su aplicación en el dibujo técnico fue a finales del siglo XIX gracias al profesor de geometría y mineralogía de la escuela de ingeniero de Turin, Quintin Sella.

El cierre de la época moderna, en lo que al dibujo se refiere lo hace Otto Fiedleren 1859 con su tesis doctoral presentada en la Universidad de Leizpig donde configura un auténtico sistema de proyección central, el actual sistema cónico. En lo que refiere al *siglo XX*, la geometría descriptiva reportó un gran desarrollo al ser introducida por Claudius Crozeten la Academia Militar de West Point en Estados Unidos y en la Universidad de Wisconsin mediante Adam Vause Millar quien expone la primera transformación del método Monge al llamado Método Directo aplicado al sistema diédrico de representación.

Uno de los hechos más relevantes de este siglo has sido la necesidad de unificar el lenguaje técnico a raíz del auge industrial como por ejemplo la normalización de un tipo de rosca hecha por Joseph Withworth, quien en 1841. En el primer tercio del siglo, se crearon las organizaciones nacionales de normalización y en 1947 nace la ISO (International Organization for Standardization).

Actualmente, el dibujo ingenieril esta soportado por las técnicas de diseño asistido por computador (Computer Aided Design CAD), cuyo principio estuvo respaldado por la tesis doctoral realizada por Ivan Sutherland en 1963 ante el MIT (Massachussetts Institute of Tecchnology) titulada Sketchpad: A man-machine Communication System, la cual fue el punto de partida para el CAD.

Esta nueva plataforma significa el ahorro de tiempo y a su vez, la ganancia de eficacia y calidad ya que mejora la representación de los planos de proyecto. Esta tecnología dejo un lado la concepción tradicionalista del diseño con trabajos apoyados en formatos planos de papel normalizado y se incluía al ordenador en el proceso metodológico del mismo generando una notable reducción de costes y una optimización del proceso.

La gran mayoría de los softwares utilizados en CAD son de tipo paramétrico que permite realizar modelados solidos de piezas o conjuntos, apoyándose en la geometría constructiva de sólidos, obteniendo posteriormente las vistas diédricas de cada pieza o conjunto, planos de conjunto o despiece, así como simulaciones de montaje o de comportamiento a diferentes solicitaciones relacionando el proceso de Diseño-Fabricación-Producción.

En las últimas décadas, se han realizado avances en otras funcionalidades orientadas a facilitar el uso en la preparación de modelos tridimensionales, significando un nuevo desafío y adquiriendo mayor relevancia. Actualmente, se está desarrollando una tecnología conocida como BIM (Building Information Modelling) la cual dinamiza la creación del prototipo digital en 3D de un proyecto y permite la colaboración entre los equipos de trabajos multidisciplinares que hacen vida en un proyecto.

La transición del CAD al BIM puede compararse con la transición del papel o

rotring al PC o CAD que ocurrió en la década de los 80. Para entonces había muchísimos profesionales escépticos de las capacidades y la necesidad de invertir y aprender a utilizar esa nueva tecnología, al igual que actualmente los hay con respecto a la tecnología BIM.

Hoy en día parece imposible que alguien no entendiera la evolución de la tecnología del papel al CAD, igual que dentro de unos años será impensable seguir trabajando en líneas y 2D.

#### <span id="page-30-0"></span>**2.2.2 Building Information Modeling (BIM)**

#### **2.2.2.1 Origen del BIM**

El concepto de la metodología BIM no tiene como tal un origen puntual, ya que la definición de este concepto ha ido evolucionando constantemente con la aparición de diferentes aportes tecnológicos, uno de los primeros avances en este ámbito lo dio la empresa GRAPHISOF, quien en 1982 desarrollo un software de computación que permitía dibujar en 2D y 3D, conocido como RADAR CH, que sería el predecesor de ARCHICAD, el cual introdujo uno de los primeros conceptos del BIM que consiste en objetos paramétricos también conocidos como "Smart Objects", al igual que el concepto de un modelo virtual en 3 dimensiones, conceptos que lo diferenciarían de los programas CAD.

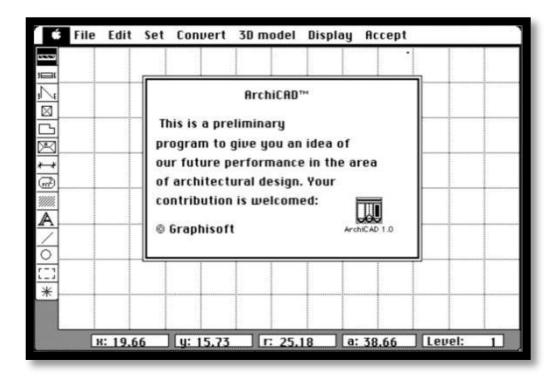

<span id="page-30-1"></span>*Fuente: [http://archicad-talk.graphisoft.com](http://archicad-talk.graphisoft.com/) Ilustración 5. Interfaz de Software ARCHICAD 1984*

<span id="page-31-0"></span>Por otra parte a finales de los años 70 en el Profesor Charles M. Eastman, del Gerorga Tech Institute of tecnology, desarrollo sistemas de modelado 3D y primeros sólidos paramétricos para la industria de la construcción y se enfocó en el desarrollo de herramientas para los profesionales con el concepto "Building Description System" o "Building Product Modeling", más tarde renombrado como Building Information Modeling" (BIM), Siendo pionero de AEC software, un desarrollador de software de planificación y gestión de proyectos que es otro de los conceptos del BIM

Posteriormente en 2002 Autodesk se introduce al BIM con la compra de Revit Technology Corporation, con el software REVIT, que permite diseñar con elementos de modelación y dibujo paramétrico en 3 dimensiones , además de permitir la representación instantánea de todos los planos, cortes y fachadas que se requieran, este también permitir la exportación del modelo a otros software, que pueden ser de cálculo estructural, cálculo de instalaciones, planificación, entre otros, añadiendo un nuevo concepto fundamental al BIM, la interoperabilidad entre diferentes software.

En la actualidad todos estos conceptos de la metodología BIM son utilizados por los diferentes proveedores de Software, con una gran diversidad de paquetes de diseño.

Entre otras compañías, estas son las más reconocidas: Nemetschek, Autodesk, Bentley Systems, Trimble.

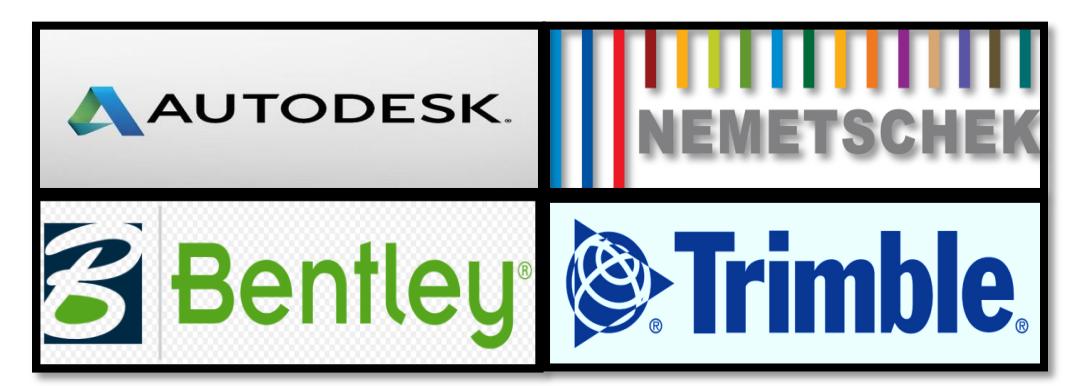

*Ilustración 6. Principales Compañías Desarrolladores de software BIM Fuente: Elaboración propia*

#### <span id="page-32-0"></span>**2.2.2.2 Definición de BIM**

BIM (Building information Modeling) o en español modelo de información de la construcción, es una metodología de trabajo en el sector de la construcción basada en el uso de una serie de sistemas y softwares que permitan integrar toda la información útil de un proyecto, en un modelo virtual en 3 dimensiones, permitiendo analizar y gestionar de forma efectiva todo el ciclo de vida del mismo desde su fase inicial durante la construcción hasta su operación e incluso su deconstrucción o derribo, todo esto en forma colaborativa entre los diferentes participantes del proyecto.

Los sistemas BIM permiten unificar o enlazar el modelado arquitectónico de un edificio con el resto de sistemas que contemplan el proyecto como pueden ser las instalaciones, estructuras, estudios topográficos, mediciones y presupuestos, planificaciones, estudios de eficiencia energéticas entre otros.

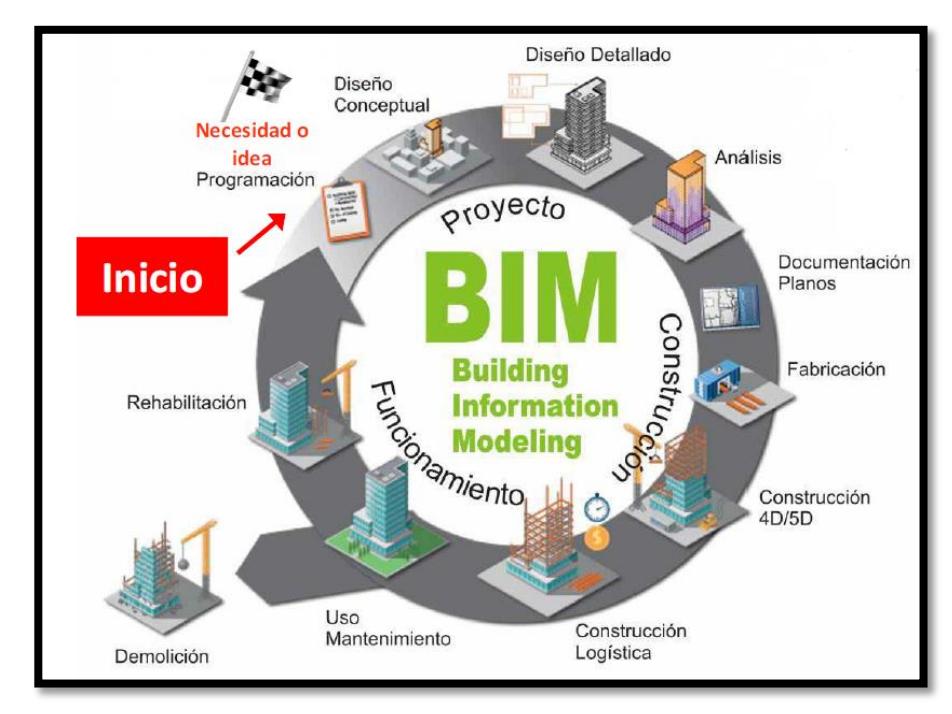

*Ilustración 7. Ciclo de vida del Modelo BIM*

*Fuente: Presentación "El entorno BIM y las implicaciones" Ing Leonardo Mata*

La metodología BIM se subdivide en diferentes etapas o también conocidas como dimensiones que se representan en el siguiente esquema:

|                                                      |                                                          |                                                                                   |                                                                             | 7 ००।                                                                          |
|------------------------------------------------------|----------------------------------------------------------|-----------------------------------------------------------------------------------|-----------------------------------------------------------------------------|--------------------------------------------------------------------------------|
| 2D/3D                                                | 4D                                                       | <b>5D</b>                                                                         | 6D                                                                          | 7D                                                                             |
| <b>Modelo Espacial</b><br>(integrated data<br>model) | <b>Tiempo</b><br>(Scheduling)                            | <b>Control de</b><br><b>Costos y Gastos</b><br>(Estimating)                       | <b>Ambiente</b><br>(Sustainability)<br><b>Green BIM</b>                     | Operación y<br><b>Mantenimiento</b><br><b>(FACILITY)</b><br><b>MANAGEMENT)</b> |
| Visualización del<br>Proyecto                        | Programación.<br><b>Construcción de EDT</b>              | <b>Estimación de</b><br>recursos: materiales,<br><b>Equipos y Mano de</b><br>Obra | Sustentabilidad<br>Ambiental                                                | <b>Documentación BIM</b><br>"As Built": Obra<br>conforme al Proyecto           |
| <b>Documentación</b><br>Gráfica                      | Simulación de fases<br>del Proyecto. Control<br>dinámico | Presupuesto de la<br>obra                                                         | Análisis de eficiencia<br>Energética                                        | Control Logístico de<br>funcionamiento                                         |
| Objetos con<br>propiedades                           | Diseño del Plan de<br><b>Ejecución</b>                   | Análisis de<br>rentabilidad:<br>Construcción, Uso y<br>mantenimiento              | <b>Análisis LEED</b><br>(Leadership in Energy<br>& Environmental<br>Design) | Ciclo de vida útil BIM<br>y servicios asociados                                |

*Ilustración 8. Etapas o Dimensiones BIM según el Ingeniero Civil, MSc. Leonardo Mata CEO de DataLaing MaPreX*

*Fuente: Presentación "El entorno bim y las implicaciones" Ing Leonardo Mata*

### <span id="page-33-0"></span>**2.2.2.3 Implementación del BIM en el mundo**

A continuación, se presenta la situación actual de implantación del BIM en todo el mundo, enfocando en los principales países que ya han adoptado estrategias para que el uso de estos sistemas en la presentación de sus proyectos.

● **Finlandia:** Este país es actualmente el más avanzado en la implementación de la metodología BIM en el sector de la construcción. En Finlandia se requiere el uso del BIM desde el año 2007 con la presentación de cualquier proyecto en formato IFC, y tienen por objetivo llegar al Nivel 3 (Integrated BIM) durante los próximos años. La empresa estatal Finlandesa The Senate Properties, creó las guías COBIM, **predecesoras de las UBIM españolas**

● **España:** La asociación Building Smart Spanish Chapter, lanzó en 2014 la primera guía de protocolos BIM en español abierta a todos los profesionales interesados, la Guía uBIM, utilizando como referencia las guías COBIM finlandesa.

Es una serie de documentos con una iniciativa para la estandarización del BIM en el sector de la construcción de habla española, de gran utilidad para poder afrontar proyectos en este formato con los estándares de trabajo requeridos y la elaboración efectiva de los mismos.

En julio de 2015 el Ministerio de Fomento constituye la Comisión para la implantación de la metodología BIM en España. En ella se establecen las bases y la hoja de ruta para el uso obligatorio del BIM en licitaciones públicas tanto de edificación como de infraestructuras para el año 2018 y 2019 respectivamente.

● **Estados Unidos:** En 2003 la General Service Administration (GSA) lanzó una iniciativa para el uso del BIM 3D y 4D junto con the Public Buildings Service Office of Chief Architect. Este programa tenía por objetivo promover las tecnologías sobre modelado digital, optimización y simulación para mejorar la calidad y eficiencia sobre la construcción durante todo el ciclo de vida. Desde el año 2007 la GSA pide modelos BIM como requerimiento mínimo para la presentación de proyectos. La GSA desarrolló las guías BIM Guide Overview respecto las temáticas siguientes: 3D-4D-BIM Overview, Spatial Program Validation, 3D Laser Scanning, 4D Phasing and Energy Performance and Operations.

The US Army Corps of Engineers (USACE), también publicó el camino de ruta hacia el BIM en el año 2006, en el cual basaba los flujos de trabajo en el sector de la construcción mediante el software Bentley.

● **United Kingdom:** La crisis económica obligó al gobierno de UK desarrollar nuevas estrategias para controlar los costes de la construcción. En 2011 se publicó un tratado en el cual se obligaba a la colaboración en 3D BIM para el año 2016 (Nivel 2). El gobierno del Reino Unido ha publicado los AEC (UK) BIM Protocoly el Government Construction Strategy.

#### <span id="page-34-0"></span>**2.2.2.4 Estandarización del BIM**

#### **2.2.2.4.1 Metodología OPEN BIM (BUILDING SMART)**

Es un documento donde se recogen las guías fundamentales para la elaboración efectiva de modelos de información de construcción a modo de Guía de Usuarios estándar. Como se dijo anteriormente esta guía es una adaptación del COBIM finlandés (Common BIM Requierements 2012) elaborado por el Building Smart Finland en el año 2012, el cual ha sido adaptado al caso de España, Atendiendo a las normativas y estándares vigentes, mediante un equipo redactor multidisciplinar integrado por expertos en cada uno de los capítulos tratados. El objetivo de dicho documento es el de poder disponer de una guía estándar de fácil adaptación y en constante evolución con el fin de aglutinar y coordinar a todas las disciplinas implicadas en la confección de modelados BIM con garantías de precisión adecuadas para su uso efectivo en el sector.

#### **2.2.2.4.2 Archivos IFC**

El formato IFC, "Industry Foundation Classes", es un formato de datos de especificación abierta. Fue desarrollado por el IAI (International Alliance for Interoperability), predecesora de la actual Building Smart, con el propósito de convertirse en un estándar que facilite la interoperabilidad entre programas del sector de la construcción.

Las clases y objetos IFC representan un modelo de información tanto geométrico como alfanumérico, formado por un conjunto de más de 600 clases y en continua ampliación, que marca las directrices y normas que todos los desarrolladores de software BIM deben seguir para garantizar el intercambio de información entre los diferentes programas.

De este modo se comunican modelos parametrizados con funcionalidad y propiedades establecidas, entre los diferentes softwares BIM, obviamente la funcionalidad no es total entre aplicaciones de software, pues cada programa puede necesitar algunos datos específicos y otros no, es decir un software estructural que importe un modelo de un software arquitectónico, pueden necesitar información de
capacidad estructural de un muro, pero no sus propiedades acústicas, por ejemplo. Sin embargo, el sólo hecho de poder traspasar de un programa a otro un muro y sus relaciones geométricas ahorra muchísimo tiempo y es una herramienta muy útil para el desarrollo del proyecto, la entrega, la documentación o la gestión del mantenimiento.

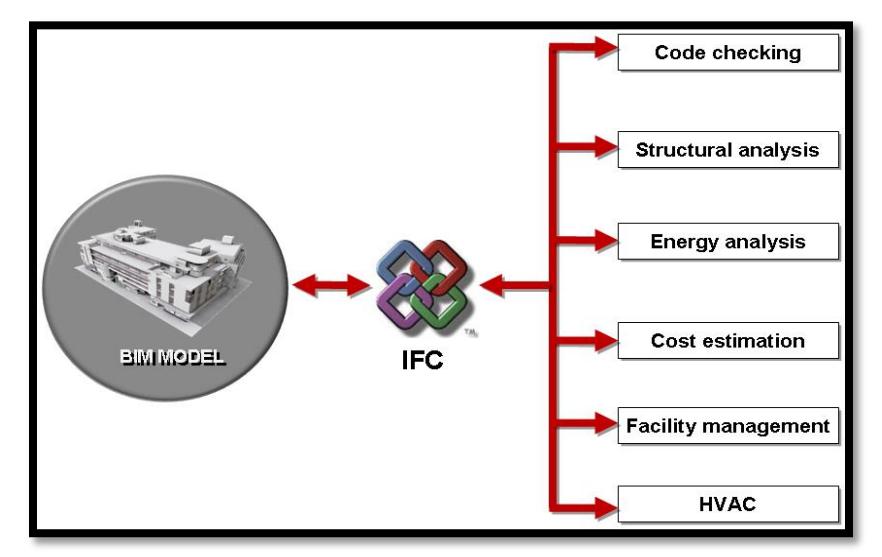

*Fuente: Introducción al BIM A0- Curso de Zigurat Ilustración 9. Intercambio de información IFC*

#### **2.2.2.4.3 Ventajas del IFC**

Entre sus múltiples beneficios puede destacarse la comunicación entre los diferentes agentes que intervienen en el proceso constructivo, que permite dar soporte a la interacción entre ellos mediante un formato estándar.

De esta forma, los datos relativos al modelo constructivo son definidos solamente una vez por cada agente responsable, y son compartidos por los demás agentes intervinientes. Todo ello se consigue un aumento de la calidad, la reducción de los costes, así como una consistencia en la información en la fase de proyecto y durante el uso de las construcciones.

En algunas de las primeras implementaciones BIM en la construcción llevadas a cabo hasta la fecha el ahorro en costes final se estima en un 12.5% del coste total

según estudios realizados en España, lo cual es una suma que puede incluso superar al coste del propio proyecto de ingeniería, esto quiere decir que el ahorro económico se vuelve verdaderamente importante para los constructores y propietarios del proyecto, más que para los diseñadores del mismo.

#### **2.2.2.5 Niveles BIM**

El concepto de los niveles del BIM fue creado para definir los diferentes estados en que se implementara esta tecnología de forma gradual. Como se entiende que no se puede cambiar tan bruscamente las formas y metodologías de trabajo en el sector de la construcción, y que además estas van de la mano del desarrollo de las nuevas tecnologías (software y hardware), El proceso para implementar la metodología del BIM de forma progresiva es utilizar distintos niveles según el grado de aplicación de las herramientas BIM

Los niveles BIM se han definido dentro de un rango de 0 a 3, y aunque existe un debate sobre el significado exacto de cada uno, se pueden definir de la siguiente forma:

● **Nivel 0:** Es el estado de trabajo en el cual no existe ningún tipo de colaboración .la forma de dibujar y representar es totalmente en 2D, y el método de comunicación e intercambio de información se basa en el papel o la impresión de planos. La tecnología está basada en los softwares CAD

● **Nivel 1:** En este nivel se encuentra una mezcla del trabajo 2D Y 3D con los softwares CAD. No existe una colaboración entre diferentes disciplinas y cada uno mantiene su propia información, este es el nivel en que se encuentran trabajando muchas organizaciones actualmente.

● **Nivel 2:** Se define con la introducción del trabajo colaborativo en la metodología de trabajo, todos los agentes trabajan con sus modelos 2D-3D en CAD o BIM, se trabaja con modelos parametrizados, pero no necesariamente se trabaja bajo un único modelo compartido, El intercambio de información se hace mediante archivos IFC o archivos COBie (Construction Operations Building Informations Exchange)

● **Nivel 3:** Es definido por la colaboración e interoperabilidad total entre los diferentes agentes constructivos sobre un modelo único compartido, el cual se encuentra subido en un servidor accesible por cualquier agente desde cualquier parte del mundo.

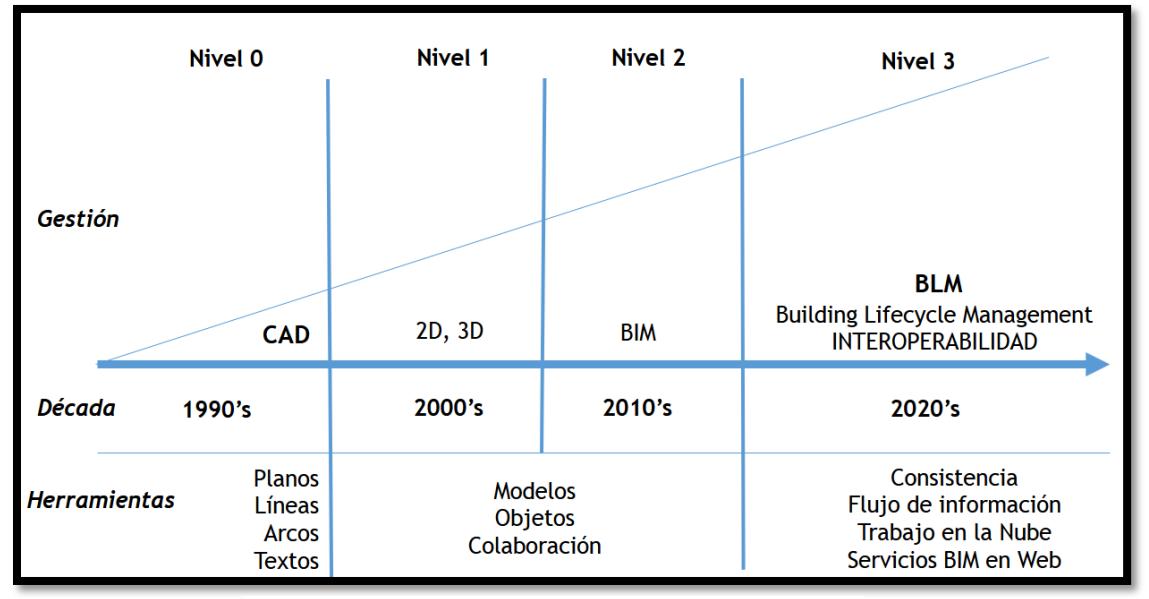

*Ilustración 10. Esquema de Niveles de trabajo BIM Fuente: Elaboración propia*

#### **2.2.2.6 Etapas del BIM**

A continuación, se desglosan cada una de las etapas o partes que forman la metodología BIM, especificando algunos de los softwares y flujos de trabajo en cada una, además de relacionándolas con los niveles de trabajo antes expuestos.

# **2.2.2.6.1 Modelado y Diseño Paramétrico (2D/3D - Arquitectura, Estructura e Instalaciones)**

La primera etapa que conforma el BIM sería el modelado paramétrico arquitectónico de un proyecto, el cual posteriormente pasa al cálculo y diseño estructural y a su vez al cálculo de las diferentes instalaciones (MEP) que este debe tener.

Por lo que se pudiesen definir y dividir los softwares BIM utilizados en esta etapa en dos tipos, los softwares de representación y los softwares de cálculo y dimensionado; Aunque actualmente existen software de representación arquitectónica como REVIT 2017, que incluyen módulos de estructura e instalaciones, hay que aclarar que estos módulos son solo de representación al menos por ahora.

Los softwares de representación más destacados son: Revit, ArchiCAD, Allplan o AecoSIM, solo por nombrar los más importantes en el mercado

Entre las ventajas de estos softwares está el hecho de poder dibujar y representar en un solo modelo tridimensional todas las partes que conforman el proyecto ya sean partes arquitectónicas, estructurales o de instalaciones, permitiendo entonces a los proyectistas poder detectar problemas incongruencias e interferencias entre los elementos del mismo, además de tener una visión integral del proyecto para la toma de decisiones y cambios antes de la ejecución del mismo, ahorrando tiempo y dinero significativamente.

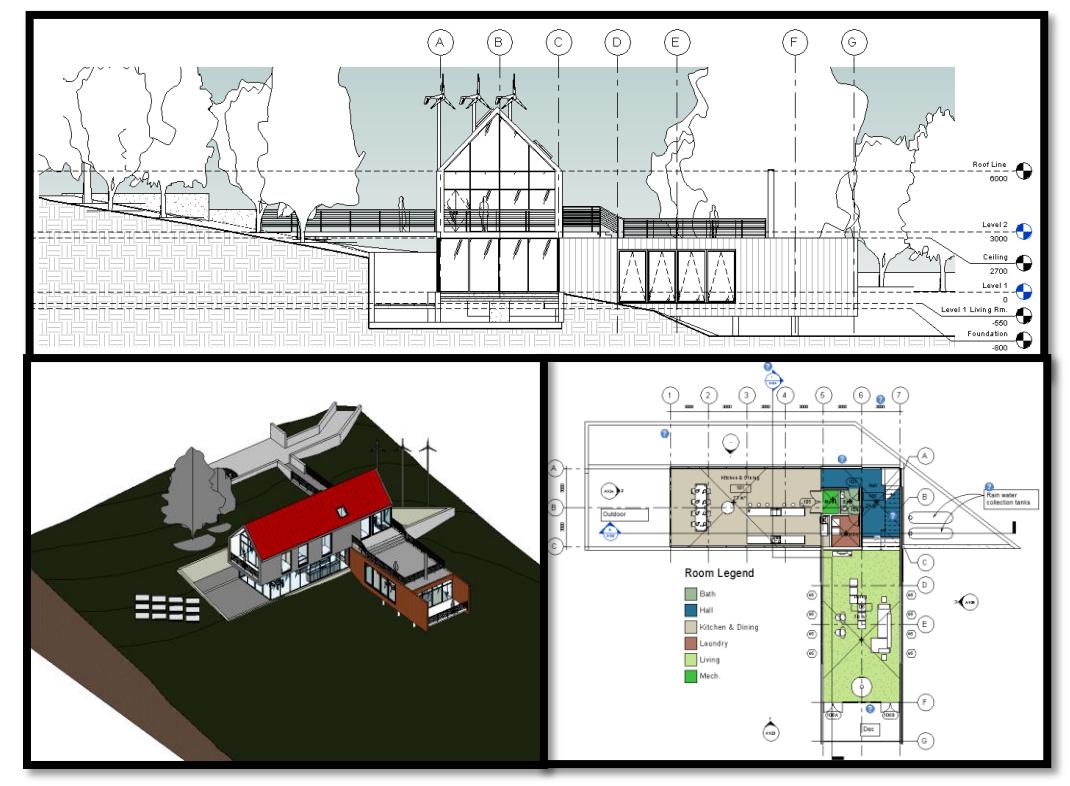

*Ilustración 11. Vista 3D, Plano, y Fachada del Proyecto ejemplo Revit 2017 Fuente: Modelo contenido en la base de datos del software Revit 2017*

Otra de las ventajas de estos softwares es la disponibilidad instantánea de planos, cortes y fachadas; ya sean arquitectónicos, estructurales o de instalaciones, y al estar todos estos planos enlazados a un modelo 3D cualquier cambio en el modelo se representa automáticamente en cada plano, ahorrando tiempo y trabajo.

Por otra parte, existe una larga fila de softwares de cálculo y dimensionamiento, entre los más importantes se tienen: Robot Structural Analisys, Etabs, SAP 2000, Staad Pro, CYPECAD MEP, siendo estos los más importantes entre muchos otros.

La ventaja de que estos softwares de cálculo trabajen con la metodología BIM es que permiten el intercambio de información con los softwares de representación antes mencionados, ahorrando tiempo y trabajo en la elaboración de planos estructurales y de instalaciones a los proyectistas que intervienen.

Este intercambio de información seria bidireccional, es decir que también se podría importar modelos de un software arquitectónico en uno de cálculo estructural, ahorrando tiempo en la elaboración del modelo estructural.

Un proyecto realizado utilizando los softwares y la metodología de diseño e intercambio de información antes mencionada seria lo que se conoce como, Nivel 2 BIM. También existen softwares BIM que permiten la visualización e interoperabilidad enlazando software de estructura y software de representación, algunos de los más conocidos son por ejemplo CYPE 3D y TEKLA

#### **2.2.2.6.2 Planificación y Gestión de Proyectos (4D - Tiempo)**

En esta etapa se agrega el factor tiempo, es decir la planificación para la ejecución del mismo. Al vincular el modelo 3D de la etapa anterior con el cronograma de actividades para su construcción se puede hacer una representación virtual del proceso de construcción en tiempo real, facilitando la administración de recursos y el cronograma de la obra.

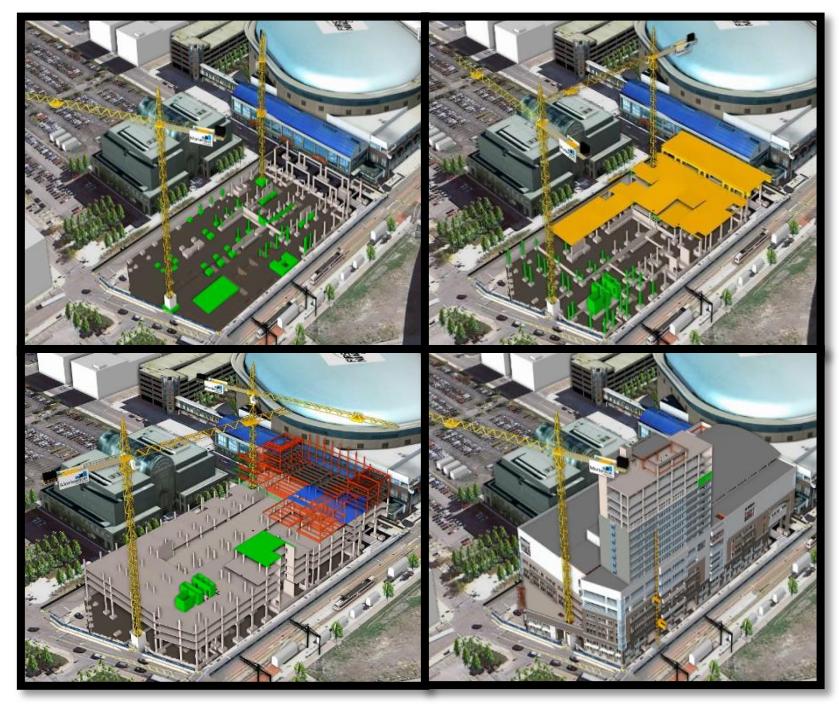

*Ilustración 12. Secuencia de la Simulación, Planificación y construcción del edificio Harbor Center Arena de Monterson Construction (Nueva York) con el Software SYNCHRO Pro*

*Fuente: Introducción al BIM A0- Curso de Zigurat* 

Permitiendo entonces a los planificadores una serie de ventajas como lo son:

● Conocimiento completo del proyecto desde su fase de diseño hasta la finalización del proyecto

● Mayor adaptabilidad del cronograma en cambios durante la construcción de la obra ahorrando dinero a su vez por cambios a última hora

- Disminuir los riesgos y condiciones de seguridad y salud durante la obra
- Integrar y coordinar subcontratistas y proveedores en cada fase del proyecto

Entre los principales softwares que trabajan con la tecnología BIM 4D se encuentran: Synchro, VICO (Trimble), Navisworks (autodesk) entre otros.

Estos softwares permiten enlazar un diagrama de Gantt creado en Primavera o Microsoft Project, con un modelo realizado en un software de representación BIM como por ejemplo Revit.

#### **2.2.2.6.3 Mediciones y Costos (5D - Control de Costos)**

En la siguiente etapa BIM se puede seguir reutilizando la información del modelo 3D parametrizado para realizar el cálculo de las mediciones virtuales del proyecto, obteniendo así, datos muy similares a la realidad, que luego se enlazarían con algún software de control de costos, que contendría las partidas correspondientes para la realización de presupuestos.

Teniendo así entre las principales ventajas de esta tecnología 5D, el hecho de poder tener cómputos métricos de una forma mucho más simple y precisa que los métodos tradicionales, ahorrando entonces mucho tiempo y trabajo a los proyectistas.

Otra ventaja importante sería que al estar enlazado el presupuesto al modelo 3D, al momento de algún cambio en el modelo, las mediciones de las partidas específicas se actualizarían al mismo tiempo.

Entre los principales softwares que trabajan con la tecnología 5D se pueden encontrar: Presto, CYPE ingenieros, Vico, Medit (Autodesk) entre muchos más.

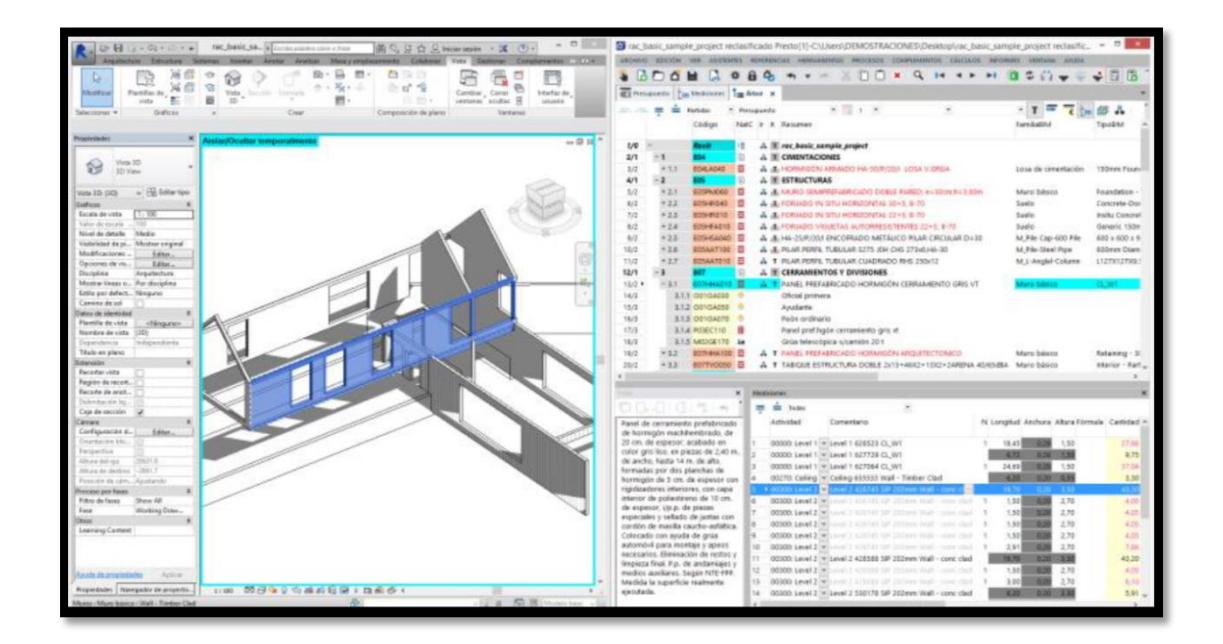

*Ilustración 13. Presupuesto Realizado con Presto, enlazado a el modelo ejemplo de Revit 2017 (Autodesk) Fuente: Introducción al BIM A0- Curso de Zigurat* 

# **2.2.2.6.4 Análisis de Eficiencia Energética (6D - Ambiente y Sustentabilidad)**

Debido a la concientización que se ha llevado a cabo en las últimas décadas en cuanto a la problemática ambiental, y la constante necesidad del buen uso y aprovechamiento de los recursos, se incorpora la etapa BIM 6D, en la que se analiza todo lo que tiene que ver con la eficiencia energética y la sustentabilidad de los edificios.

Siendo esta una de las razones por la cual, los entes gubernamentales en muchos países, están exigiendo la implementación de la metodología BIM en el sector dela construcción; por otra parte, los propietarios de proyectos privados también han recurrido al uso de la metodología de trabajo BIM para sus proyectos, con el objetivo de reducir costos de operatividad con edificios más eficientes.

Anteriormente, para realizar estudios y análisis energéticos, era necesario utilizar herramientas externas al proyecto; ahora, con la incorporación de la tecnología BIM 6D se puede tomar el modelo paramétrico en 3D, el cual contiene los parámetros y propiedades técnicas de los materiales utilizados en el proyecto (por ejemplo la capacidad de transferencia térmica, consumo de CO2, entre otros) y enlazarlos con aplicaciones de cálculo de eficiencia energéticas, para poder hallar las mejores soluciones constructivas con el fin de reducir el consumo energético.

Los principales desarrolladores de softwares han puesto a disposición del usuario, aplicaciones que permiten trabajar con esta tecnología BIM 6D, entre ellas: la herramienta web desarrollada por Autodesk conocida como Autodesk Green Building. Dicha herramienta, al exportar modelos 3D realizados en Revit, realiza el análisis del uso de la energía, el agua, las emisiones de CO2 y el rendimiento del edificio, devolviendo como resultados gráficos que representan: La intensidad energética, el consumo y costo anual de energía y el promedio de energía vs Grados día.

Otros softwares similares que trabajan con estas tecnologías son: Ecodesigner (Graphisoft), Heavacomp Simulator V8i (Bentley)

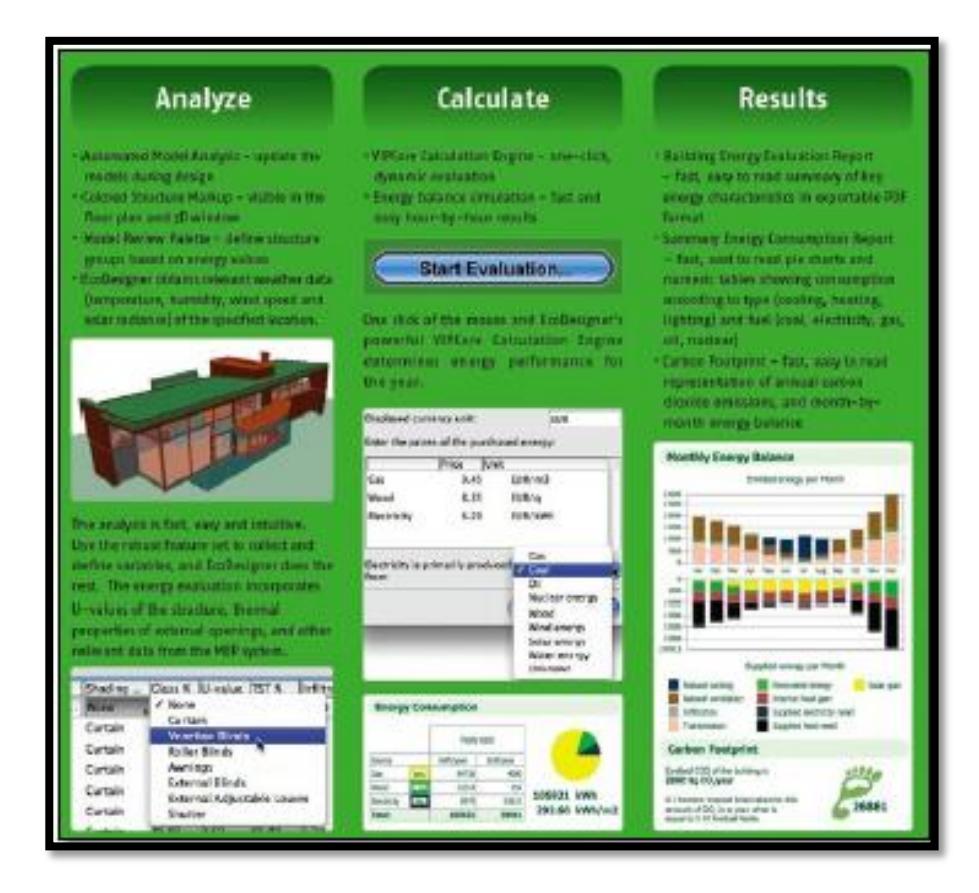

*Ilustración 14. Ejemplo de Informe de Eficiencia de la aplicación Ecodesigner (Graphisoft) Fuente: Introducción al BIM A0- Curso de Zigurat* 

# **2.2.2.6.5 Administración, Operación y Mantenimiento (7D - Facility Management)**

Según Patrick MacLeamy CEO de HOK que es una de las más importantes firmas de ingeniería y arquitectura del mundo, la etapa de operación y mantenimiento de un edificio representa un costo mucho mayor que las etapas de diseño y construcción, por esto una buena administración y manejo de los procesos operativos al igual que un adecuado mantenimiento es muy importante para reducir los costos de la vida útil de un proyecto.

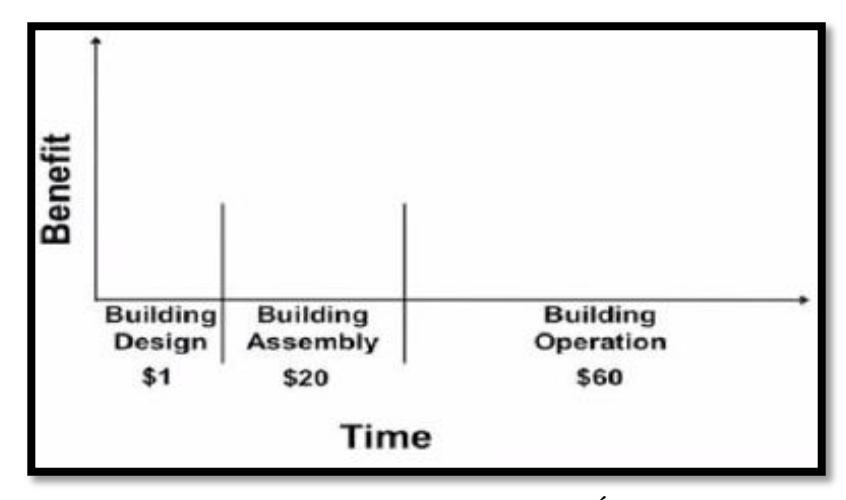

*Fuente: Introducción al BIM A0- Curso de Zigurat Ilustración 15. Esquema de Costos Durante la Vida Útil de un Proyecto*

Por esto en la metodología BIM se añade lo que se conoce como Facility Management (FM), que son aplicaciones y servidores que permiten en manejo y administración de un proyecto durante toda su vida útil, desde la etapa de diseño, pasando por la etapa de la construcción hasta llegar a la operatividad mantenimiento e incluso demolición.

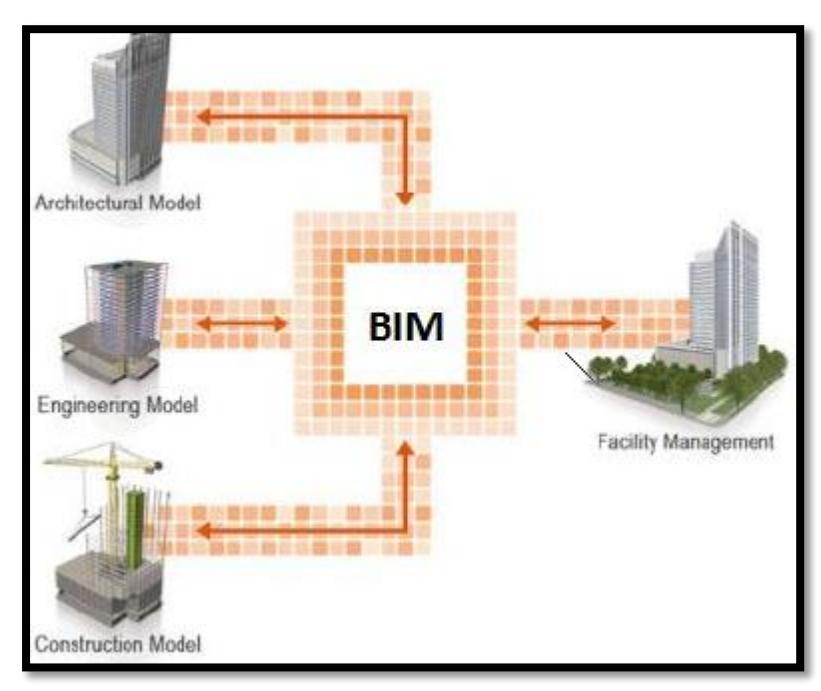

*Fuente: Introducción al BIM A0- Curso de Zigurat Ilustración 16. Esquema de Interoperabilidad entre las diferentes etapas BIM y el FM*

Entre las ventajas del Facility Management se tienen:

● Trabajo bidireccional entre las aplicaciones FM y los modelos BIM, conectados a internet atreves de un servidor compartido o "nube".

● Conectar los datos de las demás etapas 3D, 4D, 5D, 6D (Diseño, planificación, gestión, construcción y mantenimiento).

- Sincronizar los elementos del modelo BIM con equipos del FM.
- Realizar planes de mantenimiento.

Para terminar, hay que decir que la etapa 2D Y 3D normalmente sería la primera en esta metodología y luego de estas vendrían las siguientes etapas 4D, 5D, 6D. Sin embargo, no necesariamente deben seguir ese orden y ni secuencia, estas podrían trabajarse en paralelo, quedando, así como última etapa lo que sería la 7D.

Una vez un proyecto alcanza esta etapa se puede considerar un modelo BIM nivel 3.

#### **2.2.2.7 Futuro del BIM**

Debido al interés existente en la actualidad de implementar el BIM en sus proyectos por la administración pública en todo el mundo, con la finalidad de mantener toda la información de un proyecto en un solo Archivo o Modelo parametrizado que se estima que en un futuro cercano se enlace todos estos proyectos a lo que se conoce como Big Data de las ciudades, como una base de datos interconectada, conformada por las infraestructuras, instalaciones vialidad, ect. Apareciendo así las Smart Cities o ciudades inteligentes, lo que permitirá mejorar la eficiencia energética de toda una ciudad entre muchas otras ventajas para los entes gubernamentales.

#### **2.2.3 REVIT**

Habiendo aclarado todos los aspectos fundamentales que conforman la metodología BIM, se puede ver que al menos en la actualidad esta metodología está

conformada por múltiples sistemas y softwares trabajando en conjunto para así lograr crear UN modelo BIM completo.

A continuación, se amplian los conocimientos acerca de los medios disponibles para el aprendizaje del software Revit y la practicidad y tiempo de aprendizaje mediante el empleo de un modelo. Antes, se explicará un poco la historia, las características y aplicaciones de este software.

#### **2.2.3.1 Breve Historia**

Este software fue desarrollado por individuos que provenían de la empresa PTC (Parametric Technology Corporation) quienes, luego de desarrollar el software Pro/Engineer para diseño mecánico para dicha empresa, se separaron y fundaron su propia compañía llamada Charles River Software en Cambridge, Manhattan.

Con la idea de llevar el poder del modelado paramétrico a la industria de la construcción, y con el financiamiento de Atlas Venture y North Bridge Venture Parteners, Raiz y Jungreis lograron contratar a varios desarrolladores y arquitectos y comenzaron a desarrollar Revit en  $C + +$  en la plataforma de Windows. En 1999, contratan a Dave Lemon como Director Ejecutivo y a su vez, contratan a miembros del consejo Jon Hirschtick y Arol Wolford, fundadores de SolidWorks y CMD Group respectivamente.

Revit fue diseñado específicamente con la arquitectura en mente fue construido para arquitectos por arquitectos; desde un principio la intención de este software era permitir a los arquitectos y demás profesionales de la construcción diseñar y documentar un edificio mediante la creación de un modelo tridimensional paramétrico que incluía tanto la geometría como el diseño no geométrico y la información de construcción, también conocida como Building Information Modeling (BIM).

Para ese entonces, otros softwares como ArchiCAD y Reflex permitían trabajar con un modelo de construcción virtual tridimensional, cuyos componentes individuales fueran controlados por parámetros; dos diferencias claves en Revit fueron que sus componentes paramétricos se crearon utilizando un editor de familia gráfico en lugar de un lenguaje de programación, y todas las relaciones entre componentes, vistas y anotaciones fueran sensibles a cualquier cambio y por tanto, se propagara automáticamente para manetener la coherencia del modelo.

Este concepto conocido como asociación bidireccional, mantendría a todo el modelo conectado y la documentación coordinada, significando una característica distintiva de este software para muchas otras versiones; cabe destacar que esta facilidad de hacer cambios fue lo que inspiró al nombre de Revit, el cual es una contracción de "Revise It".

La empresa de Raiz y Jungreis fue renombrada Revit Technology Corporation en enero del año 2000, teniendo el lanzamiento de la primera versión de Revit 1.0 el 5 de abril de ese mismo año. El programa progreso rápidamente con las versiones 2.0, 3.0, 3.1, 4.0 y 4.1, lanzadas en agosto de 2000, octubre de 2000, febrero de 2001, junio de 2001, noviembre de 2001 y enero de 2002, respectivamente.

Inicialmente el software se adquiría bajo una renta mensual, sin opción a compra y cuyas concesiones de licencias se controlaba mediante un proceso totalmente automático. Más tarde, en el año 2002, la empresa Autodesk conocida por su línea de productos AutoCAD, compró la empresa Revit Technology Corporation por un monto de 133 millones de dólares.

La compra permitió más investigación, desarrollo y mejora del software; Autodesk comenzaría a promocionar fuertemente el software Revit en competencia con su propio software basado en objetos "Archutectural Desktop". Desde el 2004 Autodesk ha lanzado varias versiones de Revit, en 2005 introdujo Revit Structure, en 2006

Revit MEP, y en se mismo año, Revit Building recibió el nombre de Revit Architecture.

Este software revoluciono el mundo del BIM al crea una plataforma que utiliza un entorno de programación visual para crear familias paramétricas y permite agregar un atributo de tiempo a cualquier componente para asociar la 4D de tiempo con el edificio modelado; esto permite a los contratistas generar agendas de construcción y simular el proceso.

Uno de los primeros proyectos en diseñarse y construirse utilizando Revit fue el rascacielos "One World Trade Center" conocido como "Freedom Tower" en Manhattan. Este proyecto se completó con una serie de modelos BIM separados, pero vinculado a horarios para proporcionar una estimación de los costos en tiempo real y las cantidades de material, permitiendo así interactuar simultáneamente a arquitectos, ingenieros y contratistas.

#### **2.2.3.2 Definición del Software**

**Revit** es un software de [modelado](https://translate.googleusercontent.com/translate_c?depth=1&hl=es&prev=search&rurl=translate.google.co.ve&sl=en&sp=nmt4&u=https://en.wikipedia.org/wiki/Building_information_modeling&usg=ALkJrhjLaHcETNT9wSZXXYHkVCPGB6RnzA) de información para arquitectos, ingenieros estructurales, [ingenieros MEP,](https://translate.googleusercontent.com/translate_c?depth=1&hl=es&prev=search&rurl=translate.google.co.ve&sl=en&sp=nmt4&u=https://en.wikipedia.org/wiki/Mechanical,_electrical,_and_plumbing&usg=ALkJrhjNYfSEsc63PEvan2BMq47oPTXaqw) diseñadores y contratistas desarrollado por [Autodesk.](https://translate.googleusercontent.com/translate_c?depth=1&hl=es&prev=search&rurl=translate.google.co.ve&sl=en&sp=nmt4&u=https://en.wikipedia.org/wiki/Autodesk&usg=ALkJrhjW3O--kinvCVRHgXCsTWxQNW18lg) Permite a los usuarios diseñar un edificio y una estructura y sus componentes en [3D,](https://translate.googleusercontent.com/translate_c?depth=1&hl=es&prev=search&rurl=translate.google.co.ve&sl=en&sp=nmt4&u=https://en.wikipedia.org/wiki/3D_modeling&usg=ALkJrhjnAcozDnfKifAKW3tw71jwNJNpuw) y acceder a información de construcción a partir de la base de datos del modelo de edificio. Revit es [4D BIM](https://translate.googleusercontent.com/translate_c?depth=1&hl=es&prev=search&rurl=translate.google.co.ve&sl=en&sp=nmt4&u=https://en.wikipedia.org/wiki/4D_BIM&usg=ALkJrhgLmGyxGIeF3mcQWUi4IwKqcFpqQA) con herramientas para planificar y realizar el seguimiento de varias etapas en el ciclo de vida del edificio, desde el concepto hasta la construcción y posterior demolición.

En las versiones anteriores a la 2013, este software se divide en módulos diferentes para las áreas de arquitectura, estructura e instalaciones MEP; luego de este año, simplemente se le dio el nombre de Revit y se unifican todos estos módulos en un solo software permitiendo un mejor manejo de la información entre estas áreas.

En la última versión 2017, se incorpora el formato de intercambio de datos IFC4 el

cual corrige los errores que se presentan en el intercambio de información en los formatos IFC anteriores.

El entorno de trabajo del software Revit permite a los usuarios manipular edificios enteros o ensamblajes (en el entorno del proyecto) o formas 3D individuales (en el entorno del editor de familias) y las herramientas de modelado se pueden utilizar con objetos sólidos prefabricados o modelos geométricos importados.

#### **2.2.3.3 Familias en el software Revit**

Las familias en BIM se pueden asemejar a lo que se conoce en CAD como bloques, con la diferencia que las familias son definidas por parámetros que van desde dimensiones, aspectos físicos, térmicos hasta marca y costo de los elementos; esto quiere decir que, en Revit, cada elemento pertenece a una determinada familia con parámetros determinados.

Existen muchas categorías de objetos o familias, pero se pueden clasificar en tres grupos:

● **Familias del sistema**, tales como paredes, pisos, techos y techos que se construyen dentro de un proyecto

● **Familias / Componentes cargables**, que se construyen con primitivas (extrusiones, barridos, etc.) separadas del proyecto y cargadas en un proyecto para su uso.

● **Familias en sitio**, que se construyen en el sitio dentro de un proyecto con el mismo conjunto de herramientas que los componentes cargables

Los componentes cargables se encuentran en bibliotecas o librerías que vienen incluidas en el paquete del software. Además de esto existen muchos sitios en internet de descarga de nuevas familias hechas por proyectistas o incluso proveedores de materiales y muebles en todo el mundo

Luego dentro de cada una de estas familias existen diferentes **TIPOS** de

elementos, los cuales se diferencian por tener diferentes propiedades, es decir, los muros de concreto son una familia, pero existen distintos tipos dentro de esta familia con diferentes espesores cada uno.

#### **2.2.3.4 Funciones**

Entre las funciones de trabajo más importantes de Revit se pueden mencionar:

● **Componentes de diseño y construcción:** El programa cuenta con herramientas para diseñar el edificio desde su conceptualización hasta la planimetría de la construcción. Esto abarca detalles en muros, pisos, cielos y cubiertas, incluyendo los muros cortina. Además, permite realizar un estudio volumétrico mediante masas, calcular áreas por pisos y experimentar con texturas, materiales y colores, entre otras aplicaciones.

● **Perspectivas y Secciones:** Permite analizar y representar todos los ángulos del edificio desde distintas perspectivas, incluyendo vistas de alzados, cortes, y secciones con líneas ocultas, sombras y siluetas.

● **Modelo de proyecto integrado:** Posee un conjunto de herramientas para coordinar las distintas áreas del proyecto, sus documentos e información relacionada. Produce referencias automáticas de dibujo, estima costos, permite modificar la geometría solo al ingresar números, coordina las versiones para que todos los datos, gráficos, detalles y dibujos estén actualizados en todas partes, entre varias otras funciones orientadas a optimizar los tiempos y mejorar la calidad de las entregas.

● **Modelado de terreno y exteriores:** Permite diseñar el edificio tomando en cuenta el contexto exterior, con herramientas para incluir la topografía del terreno, También ofrece una biblioteca con vegetación y otros elementos, como la maquinaria de construcción, para planificar los procesos de construcción de forma adecuada. A pesar de que es posible adicionar topografía al modelo, es importante resaltar que Autodesk no recomienda el uso de este software para cálculos de movimientos de tierra debido a la inexactitud al momento de crear las superficies topográficas.

● **Ambiente de trabajo multidisciplinario:** Los distintos equipos pueden trabajar de forma simultánea en un edificio y el programa coordinará todos los cambios ingresados.

● **Sombras Vectoriales:** Al realizar cualquier cambio en la estructura, orientación y otros detalles que modifiquen la disposición de elementos frente a la luz, las sombras se ajustan inmediatamente, permitiendo visualizar el efecto de los cambios en la iluminación.

● **Presentación y visualización:** Cuenta con renderización integrada que incluye puertas, ventanas y tragaluces en sus cálculos para simular las condiciones de luz natural, entre varias otras funciones.

#### **2.2.4 Principales softwares BIM**

A continuación, se presenta una tabla que contiene todos los principales softwares y herramientas BIM, clasificadas en cada una de sus etapas:

| <b>Tipo de Software</b>                             | <b>Nombres</b>                                | Empresa desarrolladora     | <b>Etapa BIM</b> |  |
|-----------------------------------------------------|-----------------------------------------------|----------------------------|------------------|--|
| Representación                                      | Revit                                         | Autodesk                   |                  |  |
|                                                     | <b>ArchiCAD</b>                               | Graphisoft                 |                  |  |
|                                                     | Allplan                                       | Nemetschek                 | 2D Y 3D          |  |
|                                                     | AecoSIM                                       | <b>Bentley Systems</b>     |                  |  |
| <b>Calculo Estructural y</b><br><b>Dimensionado</b> | <b>Robot Structural Analysis</b>              | Autodesk                   |                  |  |
|                                                     | Etabs                                         | <b>CSI</b>                 |                  |  |
|                                                     | <b>SAP 2000</b>                               | <b>CSI</b>                 |                  |  |
|                                                     | Staad.PRO                                     | <b>Bentley Systems</b>     |                  |  |
|                                                     | CypeCAD MEP                                   | <b>CYPE Ingenieros S.A</b> |                  |  |
| Representación y cálculo                            | CYPE 3D                                       | <b>CYPE Ingenieros S.A</b> |                  |  |
|                                                     | <b>TEKLA</b>                                  | <b>TEKLA</b>               |                  |  |
| Planificación y Gestión                             | Synchro                                       | Synchro Technologies       | 4 <sub>D</sub>   |  |
|                                                     | <b>VICO</b>                                   | Trimble                    |                  |  |
|                                                     | Navisworks                                    | Autodesk                   |                  |  |
| <b>Mediciones y Costos</b>                          | Presto                                        | <b>RIB Spain</b>           |                  |  |
|                                                     | <b>CYPE</b> (Arquímedes)                      | <b>CYPE Ingenieros</b>     | <b>5D</b>        |  |
|                                                     | <b>VICO</b>                                   | Trimble                    |                  |  |
|                                                     | Medit                                         | Autodesk                   |                  |  |
| Eficiencia energética                               | ECOdesigner                                   | Graphisoft                 | 6 <sub>D</sub>   |  |
|                                                     | <b>Heavacomp Simulator</b><br>V <sub>8i</sub> | <b>Bentley Systems</b>     |                  |  |

*Ilustración 17. Tabla de Clasificación de los Principales Softwares BIM*

*Fuente: Elaboración propia*

#### **2.2.5 Ranking de los principales softwares BIM**

Debido a la variedad de softwares de representación existentes en el mercado, al momento de la implementación de esta nueva metodología de trabajo en innumerables empresas, muchas necesitan tener un cierto grado de certeza acerca de cuál es el programa más adecuado para esta adaptación. G2 Crowd es una empresa que se encarga de gestionar la valoración del usuario para proveer los conocimientos que los profesionales necesitan para ganar confianza en sus decisiones de compra.

Para avalar y respaldar la decisión de los autores en utilizar dicho software, se tomó como referencia el último reporte tomado directamente de la página de G2 Crowd, en el cual se muestra una grilla, clasificando los diferentes softwares más utilizados.

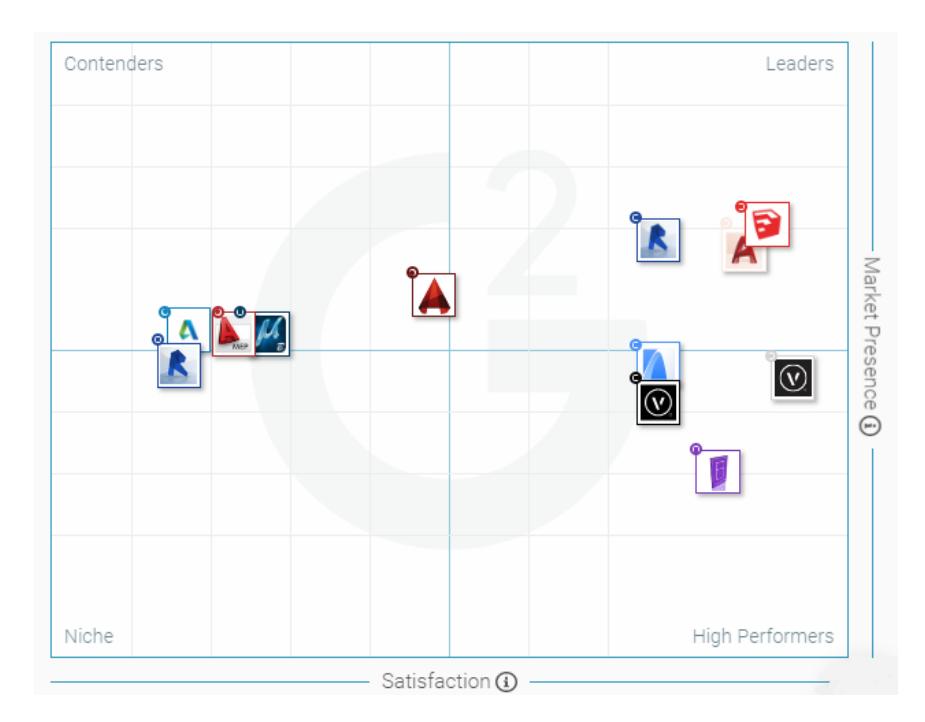

*Ilustración 18. Grilla de G2 Crowd para softwares Building Informaction Modelling (BIM) Fuente:https://www.g2crowd.com/categories/building-design-and-building-information-modeling-bim?segment=al*

La siguiente grilla, brinda soluciones según la satisfacción del cliente (basadas en las revisiones de los usuarios) y la presencia en el mercado (basada en la cuota de mercado, el tamaño del proveedor y el impacto social) y se clasifican en cuatro categorías:

- 1) **Los Líderes:** son altamente valorados por el usuario y tienen puntuaciones sustanciales de presencia en el mercado, estos son: AutoCAD, SketchUp, Revit y ArchiCAD.
- 2) **Alto Rendimiento:** son altamente calificados por sus usuarios, pero aún no han alcanzado la cuota de mercado y la escala de los Líderes. Entre estos: DataCAD, Vectorworks Architect y Vectorworks Design.
- 3) **Competidores:** tienen presencia de mercado y recursos significativos, pero han recibido calificaciones de satisfacción del usuario por debajo del promedio o aún no han recibido un número suficiente de revisiones para validar la solución. Los competidores incluyen: AutoCAD Civil 3D, MicroStation, AutoCAD Architecture, AutoCAD MEP y Revit LT.
- 4) **Soluciones de Nicho:** No tienen la presencia en el mercado de los líderes. Pueden haber sido valorados positivamente en la satisfacción del cliente, pero aún no han recibido suficientes revisiones para validarlas.

Queda demostrado entonces, según esta evaluación, que este software tiene una aceptación por parte del usuario y una presencia en el mercado que le hacen merecedor del **3° lugar** entre los programas más utilizados en la metodología BIM.

## **CAPITULO III**

# **MARCO METODOLÓGICO**

Según Morles (2011) **"**La metodología constituye la médula del plan; se refiere a la descripción de: las unidades de análisis o de investigación, las técnicas de observación y recolección de datos, los instrumentos, los procedimientos y las técnicas de análisis" (p. 140). El siguiente capítulo enmarca las consideraciones tomadas por los autores en cuanto a este concepto y las fases de desarrollo de la investigación.

#### **3.1 Tipo de investigación**

La descripción según Mendez (2011) "es uno de los subproductos de la observación y es el umbral para el establecimiento de explicaciones", por lo tanto, fundados en este concepto, de acuerdo al problema planteado y a los objetivos trazados, el presente trabajo especial de grado se considera una investigación de tipo *descriptiva*, ya que se enfocó en la definición de las características que identifican y delimitan los diferentes elementos y componentes de la metodología BIM y su interrelación.

#### **3.2 Diseño de la Investigación**

Según Balestrini (2006) el diseño de la investigación es "un plan global de la investigación que integra de un modo coherente y adecuadamente correcto, técnicas de recogida de datos a utilizar, análisis previstos y objetivos" (p. 131).

En este sentido, la estrategia general para la recolección y desarrollo de la información en función a los objetivos propuestos está dirigida a un diseño de tipo *análisis documental,* definida por el autor Fidias (2012) "la investigación de diseño documental es un proceso basado en la búsqueda, recuperación, análisis, crítica e interpretación de datos secundarios, es decir, los obtenidos y registrados por otros investigadores en fuentes documentales (…) como en toda investigación, el propósito de este diseño es el aporte de nuevos conocimientos."

A su vez, esta investigación es documental de tipo *bibliográfica*, la cual, como especifica Palella y Martins (2012) "(…) se fundamenta en la revisión sistemática, rigurosa y profunda de material documental de cualquier clase." (p. 87).

#### **3.3 Procedimientos del diseño**

El trabajo de grado se divide en tres (3) fases de diseño, en función de la delimitación del problema y los objetivos específicos planteados, las cuales se efectuaron en el siguiente orden:

# **Fase 1.- Evaluación del estado de conocimiento de la tecnología BIM y los principales softwares que la utilizan:**

- Recabar información acerca de la tecnología BIM, su historia, definiciones y metodología de aplicación.
- Establecer el progreso de la tecnología a nivel mundial.
- Revisar artículos, trabajos de investigación y estadísticas acerca de los principales programas que aplican esta tecnología.

**Fase 2.- Identificación de los medios disponibles para el aprendizaje del software Revit, evaluación de la practicidad y tiempo de aprendizaje mediante el empleo de un modelo.**

- Establecer el concepto de Revit, su historia, definiciones y metodología de aplicación.
- Elaborar un cuadro resumen con todos los programas que usan esta

tecnología.

- Evaluar el material audiovisual, impreso y electrónico disponible para el aprendizaje de Revit.
- Establecer diagramas de flujo de trabajo del software.
- Construcción de un modelo 3D en Revit.
- Comparación de la tecnología tradicional 2D con la 3D BIM.

# **Fase 3.- Creación de una guía multimedia básica para desarrollar un modelo 3D en Revit.**

- Establecer las etapas que se necesitan para modelar a partir de planos en 2D.
- Diseñar una metodología paso a paso que permita desarrollar las diferentes etapas del modelado a cualquier persona.

#### **3.5 Técnicas e instrumentos de recolección de datos**

Según Carlos Sabino (2008) "Un instrumento de recolección de datos es en principio cualquier recurso de que pueda valerse el investigador para acercarse a los fenómenos y extraer de ellos información. De este modo el instrumento sintetiza en si toda la labor previa de la investigación, resume los aportes del marco teórico al seleccionar datos que corresponden a los indicadores y, por lo tanto, a las variables o conceptos utilizados (Pág. 149)

En este trabajo de grado se obtuvieron los datos en dos etapas: La primera los autores utilizaron la técnica de observación directa de material audiovisual, impreso y electrónico para el entendimiento del funcionamiento del software. Una segunda etapa en la cual se utilizó de la consulta y evaluación de fuentes bibliográficas.

## **CAPITULO IV**

## **RESULTADOS**

#### **4.1 Interoperabilidad del software Revit con otros softwares BIM**

Revit, a pesar de ser un software de representación, es uno de los mejores softwares BIM, ya que permite el intercambio de información o la interoperabilidad con otros softwares, herramientas y aplicaciones en todas las etapas de esta metodología de trabajo.

#### **4.1.2 Intercambio de información con software de cálculo estructural**

En la siguiente parte se muestra las herramientas de intercambio del software Revit con programas de cálculo estructural, como pueden ser el software Robot structural Analysis de Autodesk o Etabs de CSI.

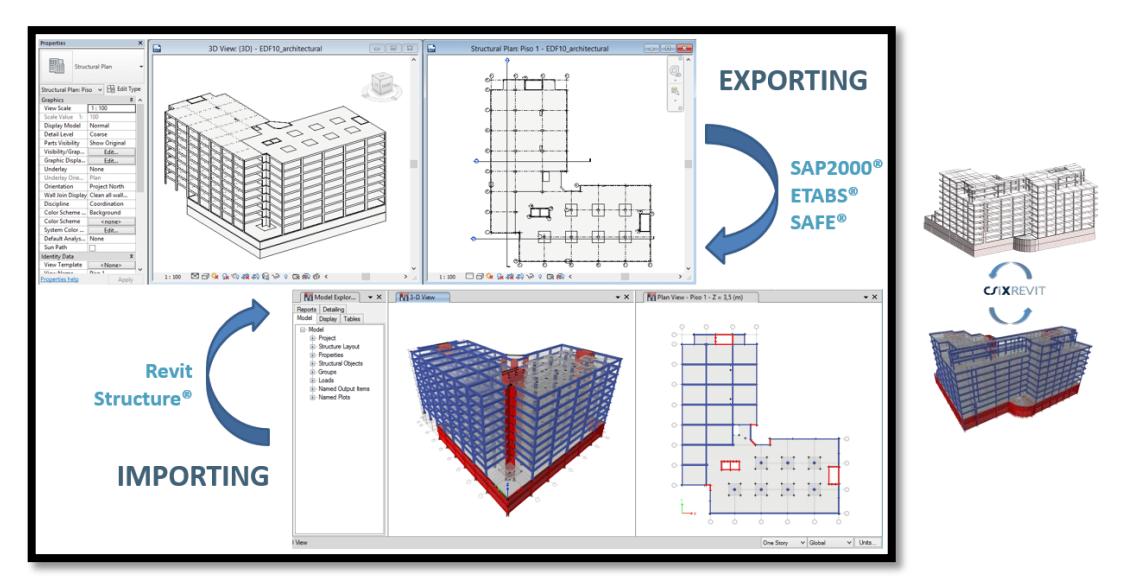

*Ilustración 19. Intercambio de información entre software de arquitectura REVIT (Autodesk) y software de análisis estructural ROBOT STRUCTURAL ANALYSIS (CSI)*

*Fuente: Elaboración propia*

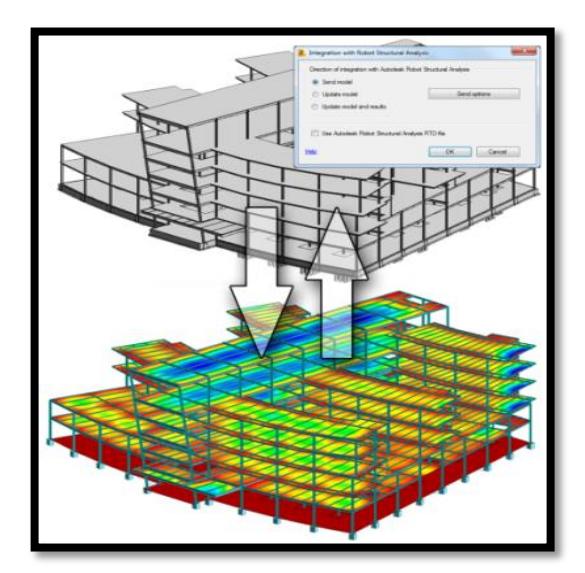

*Ilustración 20. Intercambio de información entre software de arquitectura REVIT (Autodesk) y software de análisis estructural ETABS (CSI)*

#### *Fuente: Elaboración propia*

Para el intercambio entre Etabs y Revit o cualquier programa de cálculo estructural de CSI, es necesario descargar un plug-in llamado CSIxRevit ya que el programa no lo trae por defecto al momento de la instalación. Luego de esto, se podrá comenzar a exportar e importar modelos entre estos programas de una forma muy simple, con los siguientes pasos:

Barra de Menú  $\rightarrow$  ficha Complementos  $\rightarrow$  grupo Externo  $\rightarrow$  Herramientas externas (CSIxRevit):

- Exportar para crear un nuevo modelo en ETABS SAFE o SAP2000
- Exportar para actualizar un modelo en ETABS SAFE o SAP2000
- Importar de ETABS SAFE o SAP2000 para crear un modelo en Revit
- Importar de ETABS SAFE o SAP2000 para actualizar un modelo en Revit

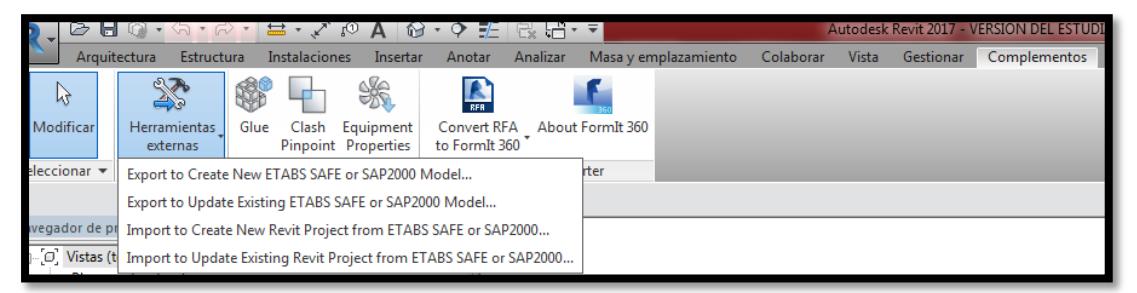

*Ilustración 21. Herramienta de Intercambio CSIxRevit*

*Fuente: Elaboración propia*

Es importante saber que, para poder realizar importaciones desde Etabs a Revit, deben estar cargadas las respectivas familias de los elementos estructurales analizados, ya que el programa al no tener esta familia previamente cargada sustituirá los elementos con una familia por defecto, es decir, si se importa un modelo con columnas rectangulares de concreto de 40 x 40 cm, y esta familia no está cargada en el Revit con ese mismo nombre, el programa la sustituirá por un elemento de tipo columna por defecto por ejemplo un perfil metálico tipo H.

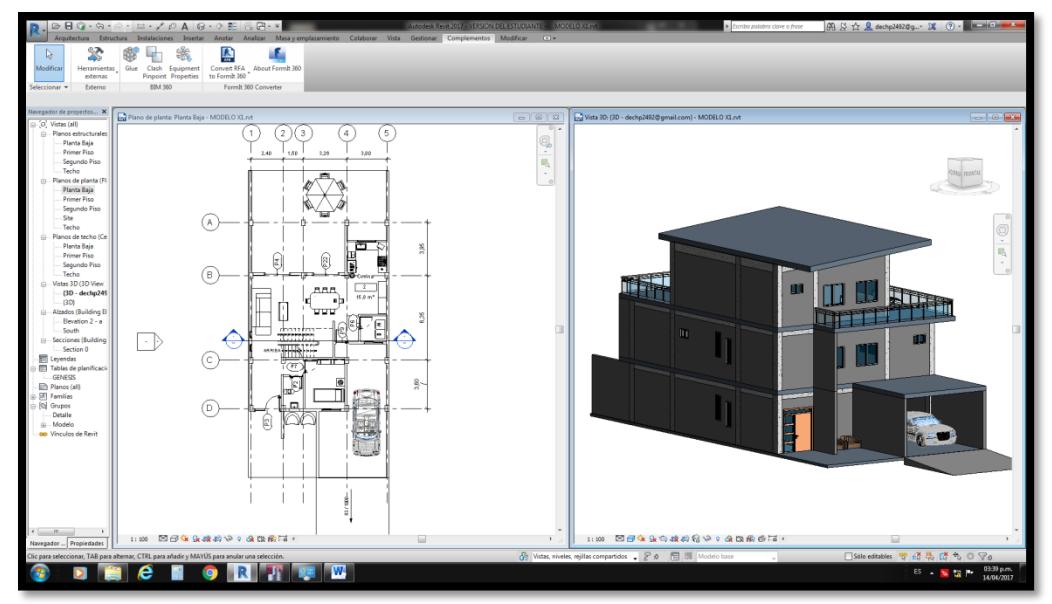

*Ilustración 22. Modelo ejemplo para la exportación de Revit a Etabs.*

*Fuente: Elaboración propia*

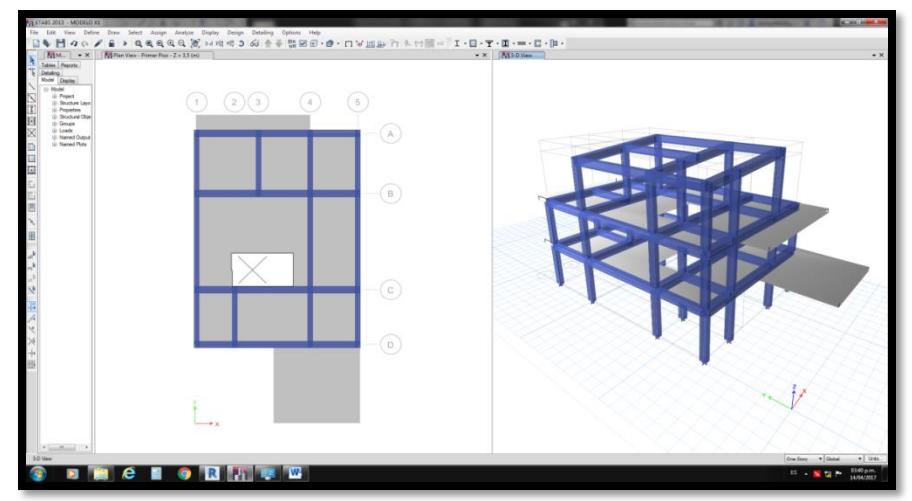

*Fuente: Elaboración propia Ilustración 23. Modelo estructural exportado a Etabs a través de CSIxRevit.*

Se debe considerar que este plug-in no es el único disponible para intercambios entre el software Revit, se pueden encontrar algunos como: Open BIM para Revit (CYPE), ApliCAD CTE, Autodesk Seek, CADtoEarth, Unity para Revit, Vray para Revit, entre otros.

# **4.1.3 Intercambio de información con software de Mediciones y Costos (5D - Control de Costos)**

Revit incluye opciones para la realización de tablas de planificación o cómputos métricos, con una amplia variedad de opciones y parámetros para la creación de estas. Se puede encontrar esta opción siguiendo la ruta especificada a continuación:

Ficha Vista→ grupo Crear→ menú desplegable Tablas de planificación →Tablas de planificación/Cantidades o Cómputo de materiales

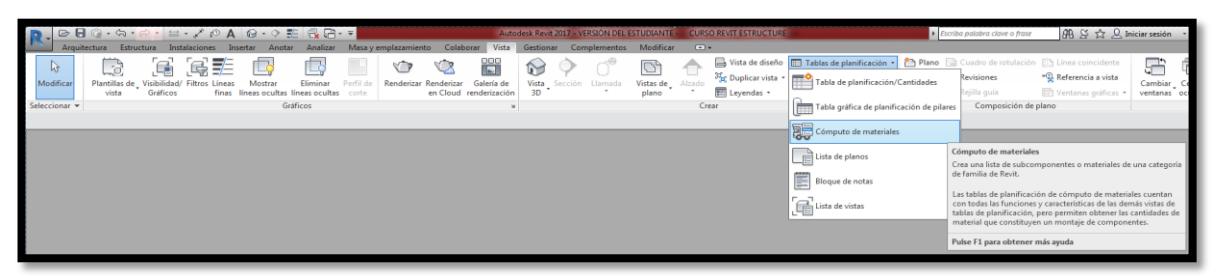

*Ilustración 24. Cómputos Métricos en Revit*

#### *Fuente: Elaboración propia*

Los parámetros que Revit permite agregar a estas tablas se pueden observar en el siguiente cuadro de dialogo:

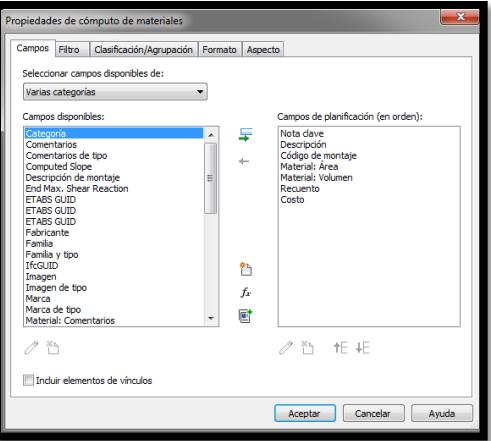

*Ilustración 25. Campos o Parámetros para tablas de cómputos métricos en Revit*

*Fuente: Elaboración propia*

En la imagen anterior se observa del lado izquierdo la cantidad de parámetros seleccionables para las tablas de cómputos métricos, incluso por ejemplo imágenes de los elementos. Del lado derecho, se muestran los parámetros seleccionados que se requieran, además cuenta con una opción para crear nuevos parámetros de ser requeridos.

Una vez creada las planillas de cómputos métricos todos estos elementos estarán enlazados al modelo, y por ende se actualizarán automáticamente con las modificaciones que se le hagan al mismo.

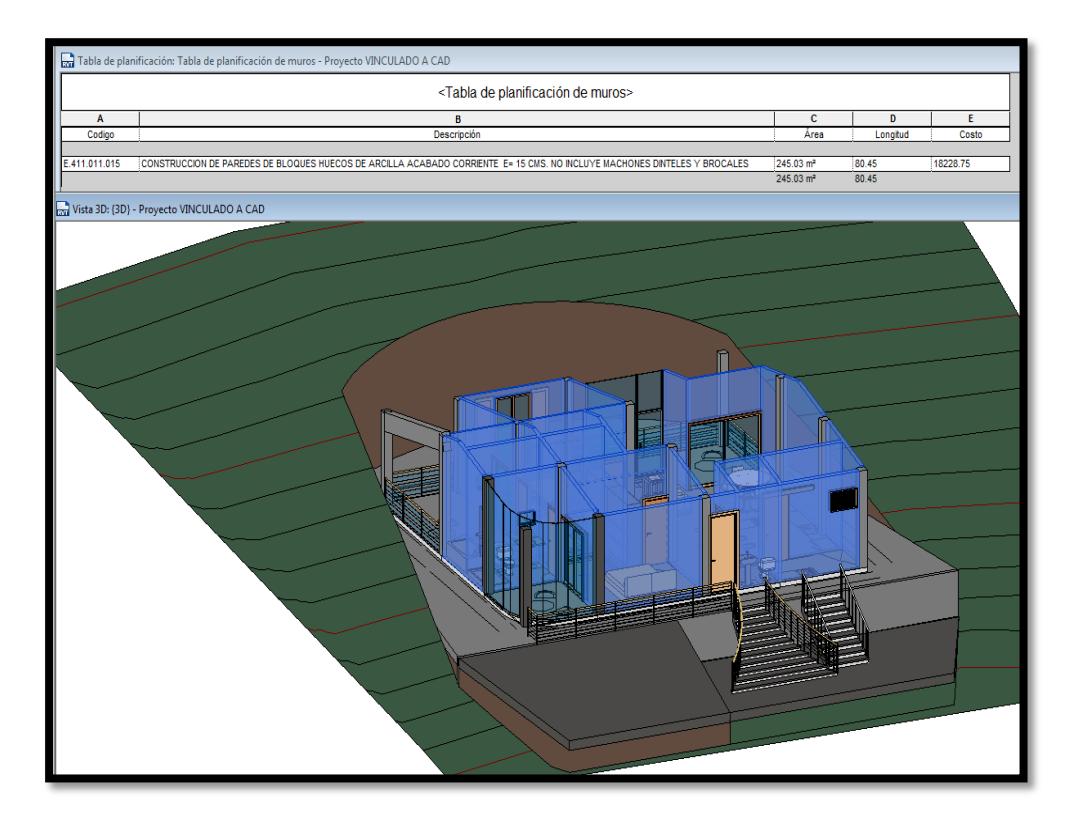

*Ilustración 26. Ejemplo de Tabla de Cómputos Métricos, de los muros de una vivienda unifamiliar en Revit. Fuente: Elaboración propia*

En la ilustración 26 se observa una planilla de cómputos métricos enlazada a un modelo de una vivienda unifamiliar, en este caso se calcula la partida de muros o paredes de bloques de 15 cm; se demuestra cómo se ahorra cantidades de trabajo con

la obtención de la magnitud de medición de la partida en este caso expresada en metros cuadrados (Área –  $m^2$ ), ya que para ello manualmente se deben medir las longitudes de todos los muros y multiplicarlas por la altura, adicionalmente los muros del ultimo nivel se encuentran con altura variable debido a la inclinación del techo. Pero todos estos cálculos, pueden hacerse entonces de forma automática con Revit, solo introduciéndole el nombre de la partida y su código a la familia o tipo de muros correspondiente.

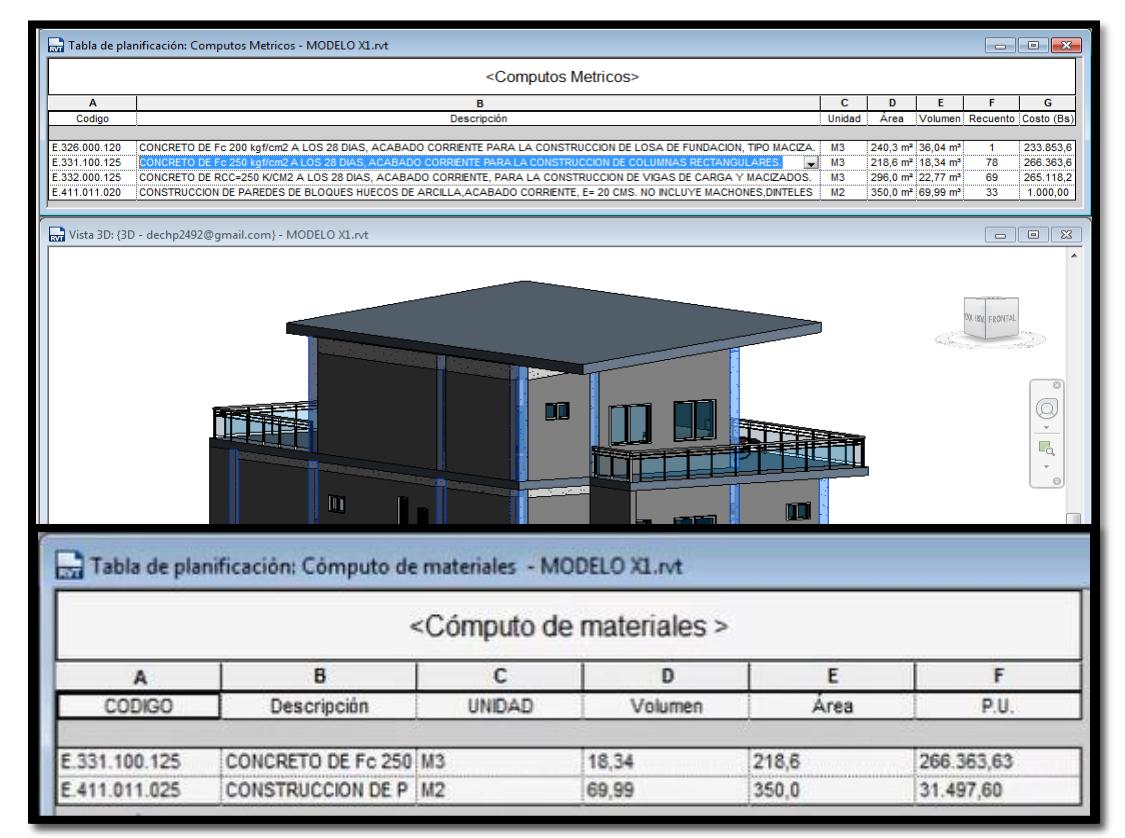

*Ilustración 27. Ejemplo de Tabla de Cómputos Métricos de las principales partidas estructurales de una vivienda.*

*Fuente: Elaboración propia*

En el ejemplo anterior se observa una tabla de cómputos enlazada a un modelo, la cual se le agregaron varias partidas estructurales del proyecto como lo son: vigas, columnas y loza de fundación, además de incluir la partida de paredes de bloques de arcilla, para que Revit calcule automáticamente las cantidades de obra.

En esta se muestran diferentes parámetros normalmente utilizados en proyectos en el país como lo son:

- El Código COVENIN
- La descripción de la partida COVENIN
- La Unidad de medición de la partida
- Los parámetros de medición como pueden ser (Área, Volumen, Conteo)
- El Costo por unidad de medición

Por otra parte, Revit también se le pueden añadir softwares complementos, especializados en la elaboración de presupuestos, como pueden ser Medit de la misma Autodesk o Presto, por ejemplo.

# **4.1.4 Intercambio de información con software de Análisis de Eficiencia Energética (6D - Ambiente y Sustentabilidad)**

En cuanto al ambiente y eficiencia energética, Revit contiene una herramienta virtual de Autodesk que consta de una nube conocida como [Green Building Studio, la](https://www.google.co.ve/url?sa=t&rct=j&q=&esrc=s&source=web&cd=1&cad=rja&uact=8&ved=0ahUKEwi-w_Tm1IvTAhUM0mMKHTRuC0EQFggaMAA&url=https%3A%2F%2Fgbs.autodesk.com%2F&usg=AFQjCNFzQsYQQ79uku997wGdm42Xz3BEJg&sig2=qhzrU7g-q9KgxG3jX40cHQ)  [cual e](https://www.google.co.ve/url?sa=t&rct=j&q=&esrc=s&source=web&cd=1&cad=rja&uact=8&ved=0ahUKEwi-w_Tm1IvTAhUM0mMKHTRuC0EQFggaMAA&url=https%3A%2F%2Fgbs.autodesk.com%2F&usg=AFQjCNFzQsYQQ79uku997wGdm42Xz3BEJg&sig2=qhzrU7g-q9KgxG3jX40cHQ)s un servicio que permite ejecutar simulaciones de rendimiento de edificios para optimizar la eficiencia energética y trabajar hacia la neutralidad del carbono durante la etapa de diseño.

Para demostrar esta posibilidad se utilizó un modelo ejemplo de revit el cual contiene todos sus parámetros necesarios para una simulación de rendimiento energético como pueden ser: la ubicación geográfica, la orientación y cualidades térmicas o aislantes de los materiales constructivos, a partir de los cuales se crea un modelo energético.

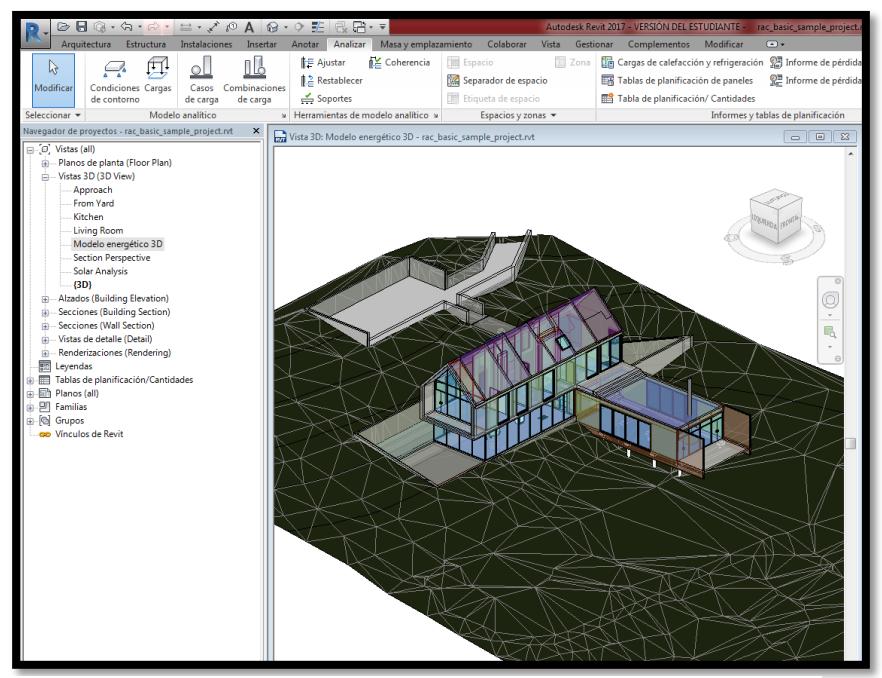

*Ilustración 28. Modelo Energético de un proyecto ejemplo de Revit Fuente: Elaboración propia*

Posteriormente se utiliza la herramienta Green Building Estudio para que ejecute la simulación energética a partir del modelo creado y genere un documento con una gran cantidad de datos y gráficos de consumo y costo de energía anual y durante todo el ciclo de vida del proyecto

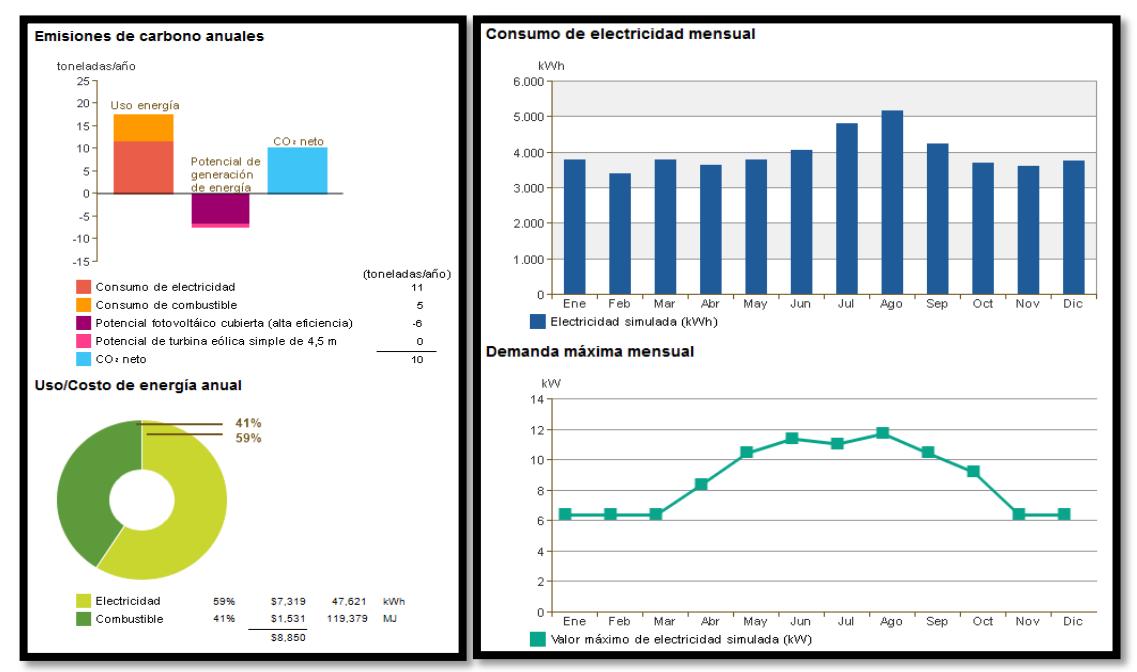

*Ilustración 29. Gráficos del Análisis energético realizados por Green Building Estudio*

*Fuente: Informe de eficiencia energética de Green Building Estudio, Autodesk*

#### **4.1.5 Trabajo colaborativo en el software Revit**

Revit cuenta con una plataforma proporcionada por Autodesk que consiste en una carpeta compartida que se conoce como BIM A360, a la cual se puede acceder solo obteniendo una cuenta de usuario de Autodesk.

Esta herramienta permite al Coordinador del proyecto subir el archivo del modelo a la nube, gestionar y coordinar las invitaciones de cada miembro del equipo de trabajo para que pueda acceder al mismo desde cualquier lugar del mundo a través de internet (cabe destacar que cada miembro tendrá el acceso bajo restricciones de acuerdo a su disciplina). Esta metodología de trabajo permite trabajar en un mismo modelo y sincronizar los cambios realizados por cada miembro en el archivo central en la nube, todo esto en tiempo real para que tanto el coordinador como los demás usuarios mantengan su modelo actualizado.

# **4.2 Medios disponibles y Tiempo requerido para el aprendizaje del software Revit**

Actualmente en Venezuela, aunque la implementación de la metodología BIM apenas está en sus inicios, ya se manejan algunos softwares BIM en el campo de la construcción, y Revit es uno de los principales utilizados; este es utilizado por ejemplo en el campo de la arquitectura principalmente por sus potentes herramientas de diseño y representación en 3 dimensiones, aunque no se aprovechen normalmente sus aplicaciones BIM. Además, existen múltiples medios para aprender a utilizarlo, lo cual no sucede con otros programas de diseño de este tipo como por ejemplo Allplan o Archicad, por nombrar algunos que si son utilizados a nivel mundial.

En nuestro país existen diferentes profesionales y empresas de adiestramiento profesional que dictan cursos de Revit, principalmente referidos a la parte arquitectónica, que, aunque no es todo el universo del BIM, si es la parte inicial para crear un modelo paramétrico de información de la construcción. Otra forma de

aprender Revit mediante medios electrónicos, es, por ejemplo, Cursos Online o guias multimedia online.

Ambas herramientas antes mencionadas fueron utilizadas para aprender a utilizar el software Revit por los autores de este trabajo de investigación, obteniendo un resultado satisfactorio en un tiempo relativamente corto que se muestra en la tabla a continuación.

| <b>Medio</b><br><b>Utilizado</b>  | Descripción                                                                                                    | <b>Tiempo</b><br><b>Requerido</b>                          | <b>Nivel</b><br>alcanzado |
|-----------------------------------|----------------------------------------------------------------------------------------------------|------------------------------------------------------------|---------------------------|
| <b>Curso</b><br><b>Presencial</b> | 6 Días de Clase                                                                                                    | 30 horas                                                   | Intermedio                |
| <b>Curso</b><br><b>Online</b>     | Se realizaron dos cursos de diferentes<br>módulos del software.<br>- Arquitectura: 5 videos de<br>aproximadamente 1 hora $c/u$ .<br><b>Estructura:</b> 17 videos de | Arquitectura:7<br>horas<br><b>Estructura:</b> 3.5<br>horas | Intermedio                |
|                                   | aproximadamente 10 min c/u.                                                                                                    | <b>Practica:</b> 10 horas                                  |                           |

*Tabla 1 –Tiempo requerido para el aprendizaje del programa Revit de manera presencial y Online. Fuente: Elaboración propia*

#### **4.3 Guía Multimedia REVIT- BIMUC**

Esta guía multimedia conforma lo que sería el tercer objetivo de este trabajo de investigación, consta de una serie de videos que introducen al observador en el manejo del software Revit en un nivel básico, enfocado principalmente en el diseño arquitectónico además de algunas de las aplicabilidades BIM, como lo son las etapas 3D mediante el intercambio de información del modelo BIM con un software de cálculo, y en la etapa 5D en la elaboración de cómputos métricos y presupuestos.

## **4.3.1 Índice de Guía Multimedia REVIT- BIMUC**

#### **Video 1 - Introducción a la Interfaz del Programa**

*Duración: 13:59 min*

*Resumen:* En este video se hace un reconocimiento de la interfaz de usuario del programa, abordando las principales barras de menús y las utilidades de los comandos más básicos e importantes. Además, se enseña cómo moverse y navegar por el modelo BIM, al igual que como seleccionar elementos en el mismo; se muestran las diferentes opciones de visualización de los elementos y vistas que se pueden utilizar para diseñar.

#### **Contenido:**

- o Barra de herramientas
- o Vistas y Opciones de visualización
- o Como moverse y como seleccionar elementos
- o Navegador de proyecto y Navegador de Propiedades
- o Unidades
- o Ocultar, mostrar y filtrar elementos

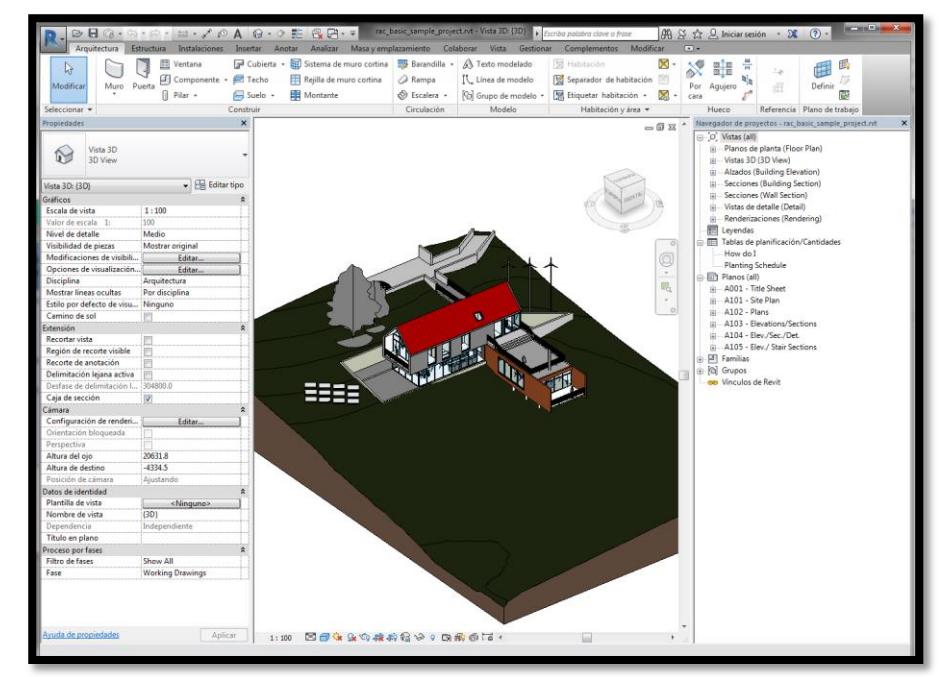

*Ilustración 30. Interfaz de usuario de Revit (Modelo arquitectónico ejemplo)*

*Fuente: Elaboración propia*

## **Video 2 - Importar Proyecto de AutoCAD para usar como Plantillas**

Duración 7:52 min

*Resumen:* inicialmente se colocan los niveles necesarios según el tipo de edificación a modelar y a partir de los planos de la obra en formato .dwg, se vinculan de manera permanente al proyecto en Revit, de tal forma que se pueda comenzar a levantar los elementos estructurales y arquitectónicos.

## **Contenido:**

- o Alinear planos en AutoCAD
- o Crear niveles
- o Vincular CAD

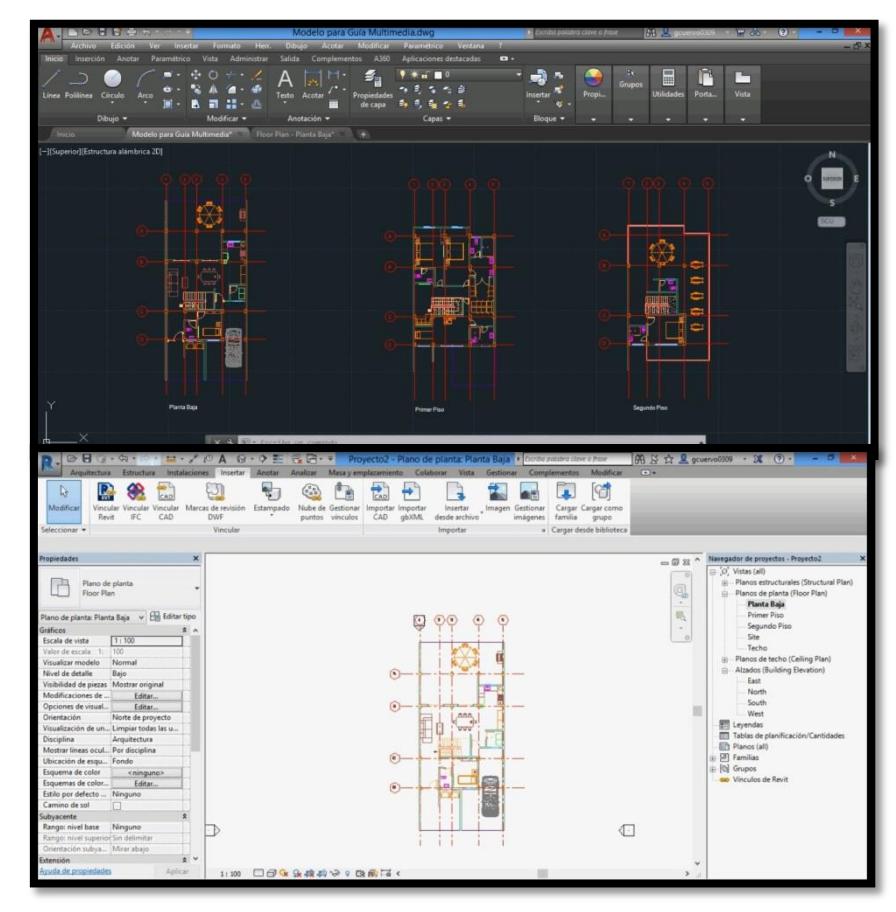

*Ilustración 31. Plantilla de AutoCAD vinculada a Revit Fuente: Elaboración propia*

### **Video 3 – Crear Vistas de plano, Ejes y cargar Familias**

Duración: 8:52 min

*Resumen*: se crean los ejes de construcción y se cargan las familias necesarias para comenzar el modelado 3D.

### **Contenido:**

- o Crear vistas de plano.
- o Ejes
- o Cargar familias necesarias para el modelado 3D (Columnas, Vigas, Puertas y Ventanas)
- o Edición de Materiales y Familias.

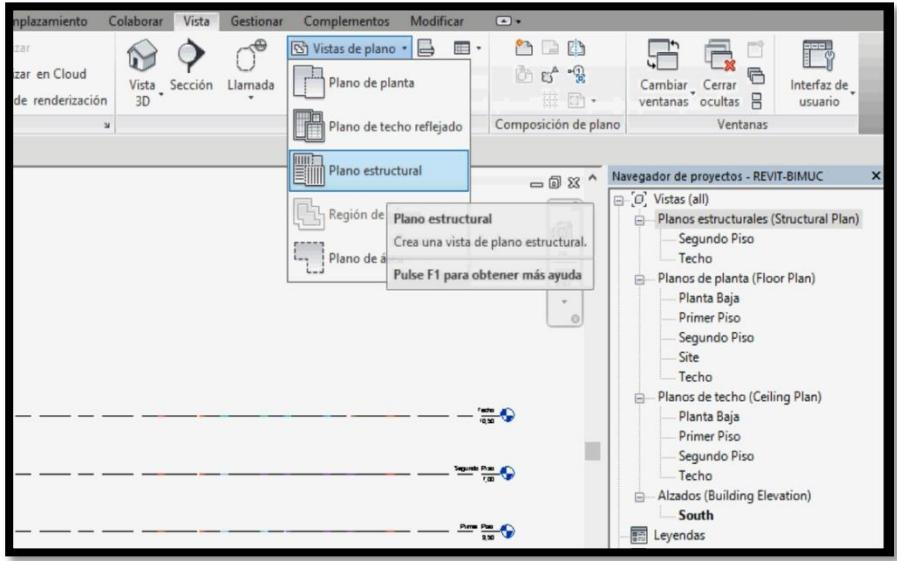

*Ilustración 32. Herramienta para crear vista de planos Fuente: Elaboración propia*

## **Video 4 – Elementos Estructurales y paredes (Losas, Vigas y Columnas)**

### *Duración: 22:59 min*

*Resumen:* En este vídeo se explica la barra de herramientas y el procedimiento para el modelado de columnas, vigas, paredes y losas (suelos entrepisos y cubiertas) para cada nivel de la edificación.

## **Contenido:**

o Columnas

- o Paredes
- o Vigas
- o Losas

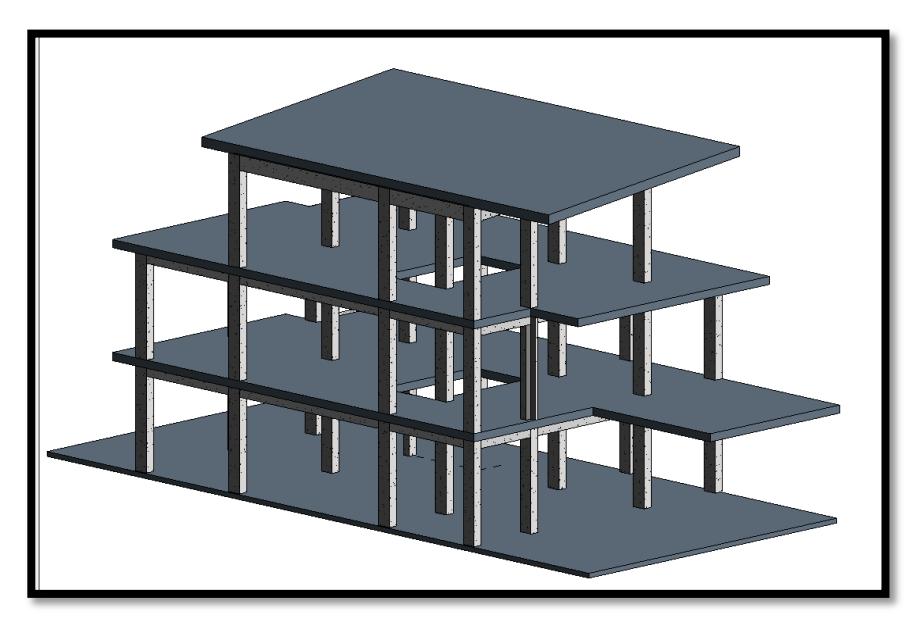

*Ilustración 33.Sistema estructural modelado en Revit Fuente: Elaboración propia*

## **Video 5 – Colocación de Rampas, Escaleras y Barandas.**

### *Duración: 10:24 min*

*Resumen:* Se muestra como diseñar una escalera de forma rápida y sencilla utilizando la herramienta de modelado por tramos; adicionalmente podrá aprender a crear huecos o vacíos para colocar las escaleras, y a modelar rampas para estacionamientos.

#### **Contenido:**

- o Rampas
- o Escaleras
- o Barandas
- o Hueco de escaleras
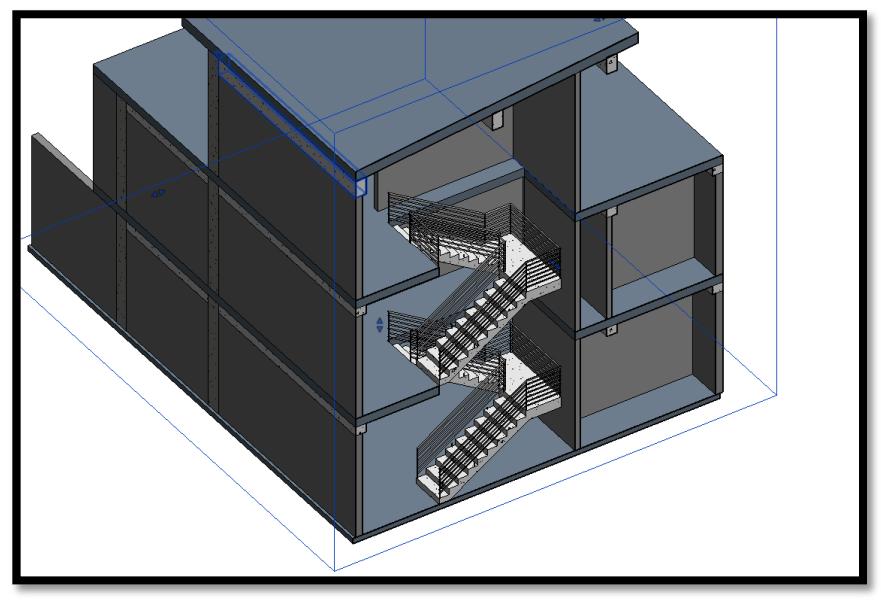

*Ilustración 34.Escalera con barandas modelado en Revit Fuente: Elaboración propia*

## **Video 6– Colocación de Puertas, Ventanas y Componentes.**

## *Duración: 9:54 min*

*Resumen:* En este video se realiza la colocación de puertas, ventanas y componentes al modelo, así como cargar familias (más modelos de puertas ventanas y mobiliarios). Finalmente, se realiza la edición de muros para crear aberturas o huecos en los mismos.

### **Contenido:**

- o Puertas
- o Ventanas
- o Componentes

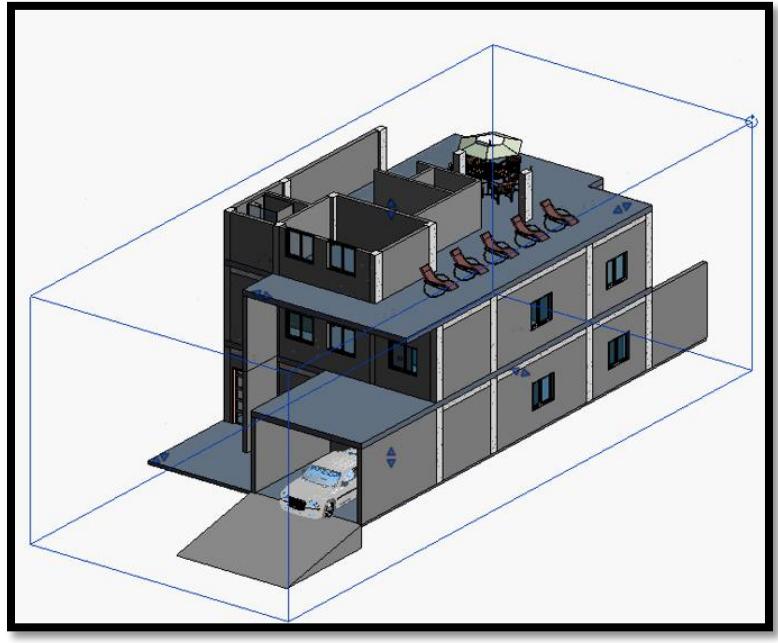

*Ilustración 35.Modelo ya con puertas ventanas y componentes (mobiliarios) Fuente: Elaboración propia*

# **Video 7 –Habitaciones, Acotados y Planos.**

## *Duración: 28:56 min*

*Resumen:* se explica el procedimiento para la creación de habitaciones, así como la colocación de acotados en las plantas. También se muestra la manera de crear planos sin utilizar los predeterminados por el programa.

## **Contenido:**

- o Habitaciones
- o Acotación de ejes
- o Creación de planos

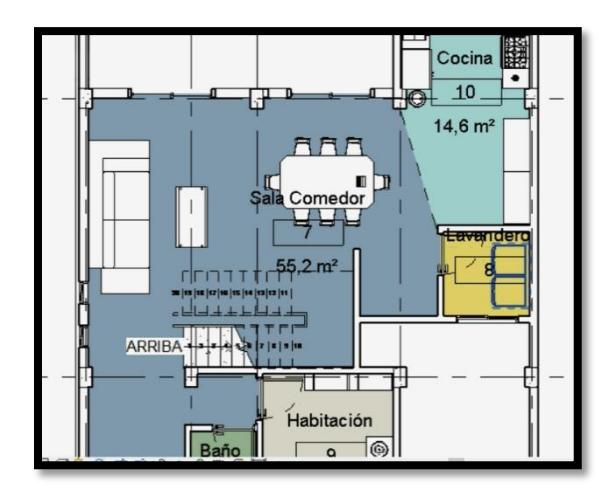

*Ilustración 36.Habitaciones delimitadas en una vista de planta en Revit*

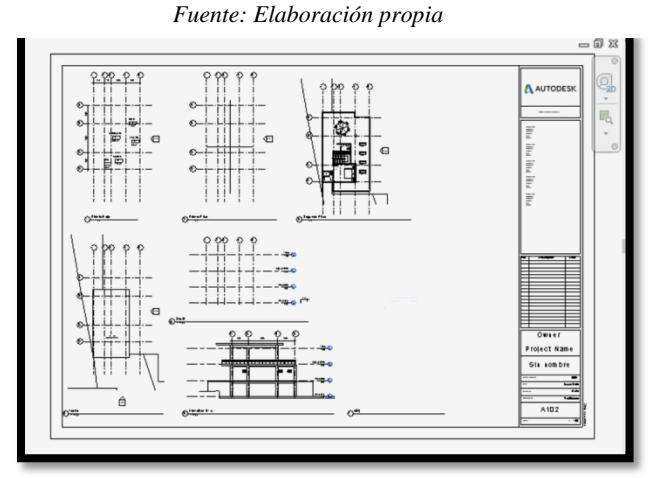

*Ilustración 37.Plano listo para entregar o imprimir en Revit Fuente: Elaboración propia*

#### **Video 8 – Cómputos Métricos.**

#### *Duración: 14:58 min*

*Resumen:* En este video se le asignan una serie de parámetros a los elementos del modelo, como por ejemplo las partidas, los códigos COVENIN, costos, entre otros. Luego se crean las planillas de planificación a partir de los parámetros antes asignados, permitiendo obtener las cantidades de obra a ejecutar automáticamente al seleccionar los elementos de una partida.

### **Contenido:**

- o Asignación de partidas y parámetros a los elementos (Familias)
- o Creación de Tablas de planificación y medición
- o Exportación de tablas a Excel

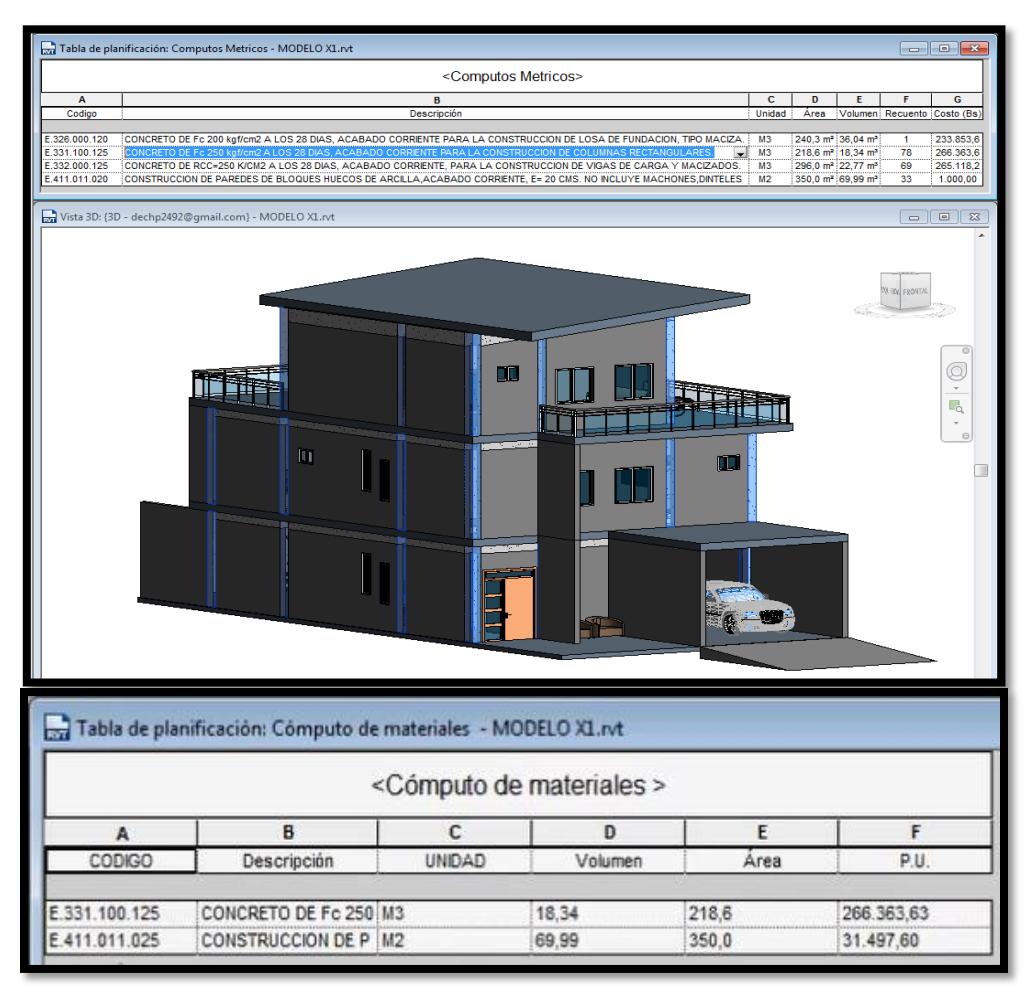

*Ilustración 38 .Ejemplo de tabla de cómputos métricos enlazada a un modelo Fuente: Elaboración propia*

### **Video 9 – Intercambio CsiXRevit**

### *Duración: 10:55 min*

*Resumen:* En este video se exporta el modelo estructural terminado en el software Revit a un programa de cálculo estructural, en este caso ETABS. Posteriormente, se demuestra que, al hacer cambios en el modelo estructural en Etabs y al exportarlo a Revit, las modificaciones realizadas aparecen ahora en él.

## **Contenido:**

o Exportación de Revit a Etabs

o Importación de Etabs a Revit

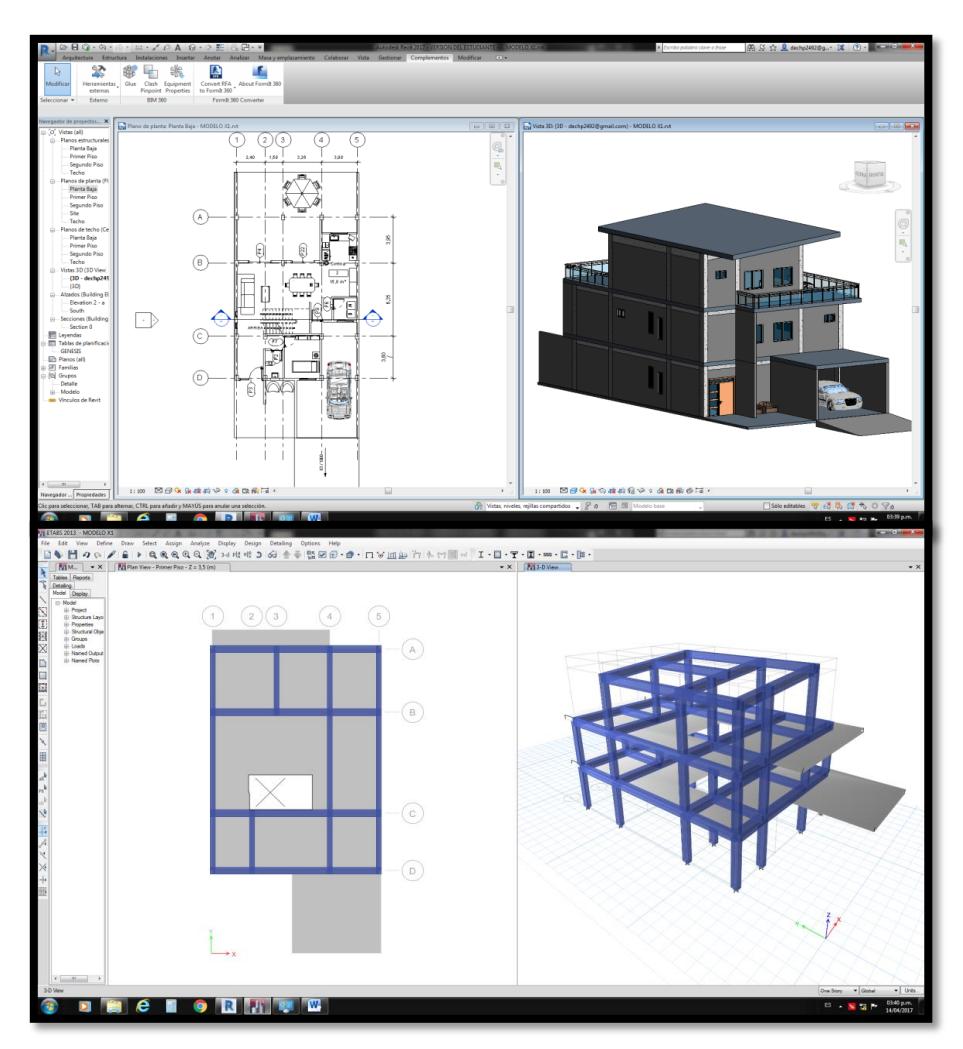

*Ilustración 39.Ejemplo del modelo estructural exportado a ETABS Fuente: Elaboración propia*

## **Video 10 – Extras**

### *Duración: 11:59 min*

*Resumen:* En este video final se explican algunas aplicaciones extras como la posibilidad de crear la superficie del terreno a partir de curvas de nivel importadas desde AutoCAD, así como crear una plataforma de construcción sobre esta superficie, y adicionalmente se verán algunas opciones de visualización como seria las sombras relacionadas con la ubicación del sol y por último la renderización en la que se crea una vista utilizando cámaras, y se

genera a partir de esta vista una imagen mucho más realista de nuestro proyecto

#### **Contenido:**

- o Añadir Topografía desde Autocad
- o Plataformas de Construcción
- o Cámaras, Sombras, Ubicación del sol y Renderizar

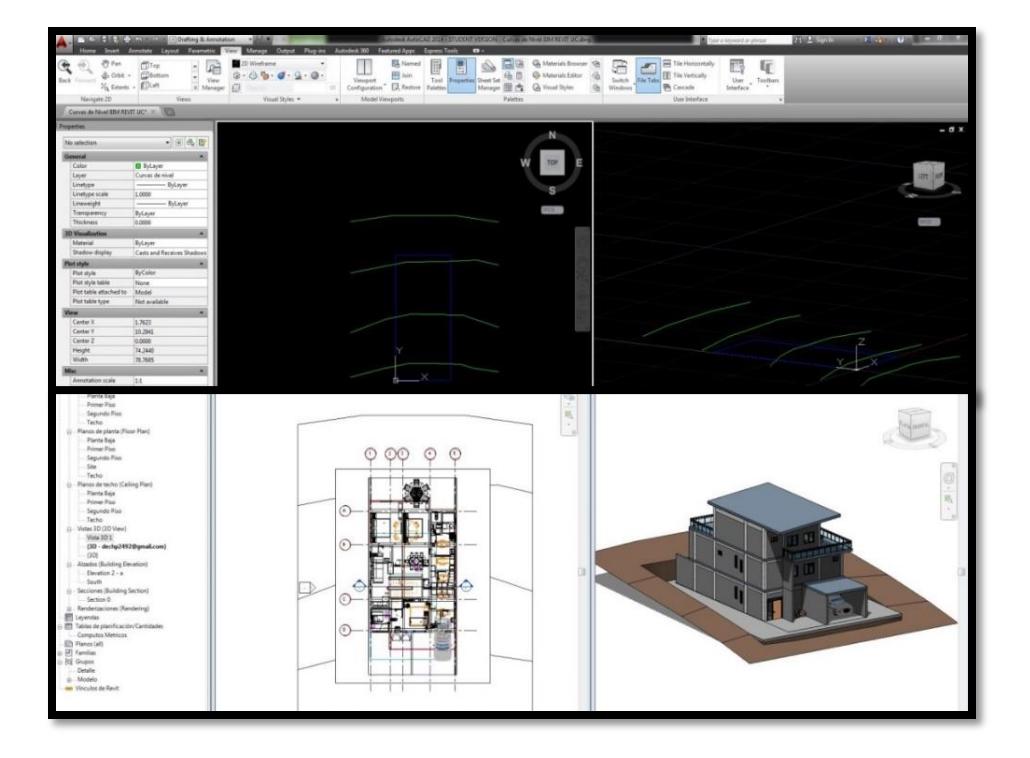

*Ilustración 40. Ejemplo de creación de superficies de terreno vinculadas a curvas de nivel en AutoCAD Fuente: Elaboración propia*

Al finalizar la visualización de estos videos, el nuevo usuario obtendrá un nivel **Básico intermedio** y estará en la capacidad de:

- 1.- Modelar cualquier edificación de concreto a partir de los planos de AutoCAD.
- 2.- Trabajar colaborativamente con diferentes miembros de su equipo de trabajo.
- 3.- Verificar capacidades estructurales mediante el plug-in CSIxRevit.

4.- Obtener cantidades de obra para elaborar presupuesto de la misma.

5.- Obtener la documentación requerida: elevaciones, cortes, plantas y detalles, información necesaria para la construcción de la obra.

### **CAPITULO V**

#### **5.1 Conclusiones**

A través de todo este trabajo de investigación resaltaron varios aspectos importantes sobre todo lo que es el universo BIM como metodología de elaboración de proyectos.

En primer lugar, se demostró que esta metodología ya es el presente en muchos países, de los cuales 17 ya manejan una estandarización mediante la asociación Building Smart. La implementación de esta metodología comienza a ser obligatoria para ciertos proyectos públicos por lo que se hace cada vez más necesario la investigación acerca de esta nueva metodología de trabajo para evitar la desactualización. Por su parte, en América solo han logrado la estandarización Canadá y los Estados Unidos, sin embargo, se tiene información de la incursión de Chile, Brasil y Argentina, por lo que sin duda la metodología BIM representa el futuro cercano para el resto del mundo.

A su vez se pudo observar que el mundo del BIM es muy amplio y abarca aspectos de todas las ramas y sub-ramas del sector de la construcción, con múltiples softwares de diseño, calculo, modelado, planificación y mantenimiento como lo son: Revit, ArchiCAD, Allplan, AecoSIM, Etabs, Robot Structural, CypeCAD MEP, entre muchos otros; los mismos se actualizan constantemente y a un ritmo acelerado, permitiendo cada vez más el intercambio de información entre los diferentes entes de cada disciplina que comprende un proyecto.

Esta interoperabilidad es una de las mayores ventajas de la metodología BIM, ya que el hecho de poder tener toda la información del proyecto en un modelo parametrizado que puede ser manipulado por los diferentes softwares induce beneficios en cuanto a ahorro de trabajo, disminución de errores, incongruencias, ahorro de costes, etc. A su vez, implica reducción de interferencias entre diferentes elementos del proyecto, así como mejor planificación, organización del proyecto y la obra ya en su etapa constructiva.

En cuanto al software Revit, se concluye que es una herramienta potente y significa una pieza fundamental para realizar un modelo BIM, ya que permite modelar un proyecto a partir de planos y elementos parametrizados conocidos como familias, las cuales contienen información que va desde dimensiones, resistencia, propiedades físicas, costo, partida y muchos más, incluso se pueden crear parámetros nuevos que sean requeridos. Para el aprendizaje del mismo, existen diversas formas, entre las cuales se encuentran la forma presencial, y la forma online o audiovisual, ambas con resultados satisfactorios en tiempos relativamente cortos, considerando las ventajas competitivas que permite el manejo de estos softwares BIM.a que son el futuro de la industria de la construcción.

Por otra parte, hay que aclarar que el BIM no es un programa sino una metodología que abarca muchos programas y procesos para la elaboración de un proyecto o modelo BIM.

Con la elaboración de la guía audiovisual, la cual consta de 13 videos de 10 min en promedio, se está otorgando una herramienta a los estudiantes y profesionales que les ayude a conocer y aprender todas las herramientas básicas para modelar en Revit, así como también utilizar algunas de las herramientas más avanzadas como planillas de planificación y cómputos. Asimismo, se muestra como interactuar con otros programas de cálculo estructural como Etabs.

Finalmente, el mayor aporte que se puede dejar con esta tesis de grado, es demostrar que la metodología de trabajo BIM simboliza el futuro de la industria de la construcción y que, en las próximas décadas Venezuela deberá acogerse a ella.

#### **5.2 Recomendaciones**

En primer lugar, se recomienda a los profesionales y empresas que quieran implementar la metodología BIM, que, aparte de obtener un paquete de software y herramientas BIM, deben invertir en capacitación a todos los miembros del equipo de trabajo. Un modelo BIM bien hecho dependerá de que todos los integrantes del equipo manejen los mismos lineamientos, para poder establecer un flujo de trabajo correcto, sino, podrían, por el contrario, tener resultados contraproducentes y alargar la etapa de adaptación a esta nueva metodología.

Para esto también es necesario conocer y seguir los estándares internacionales de organizaciones, ya que se han tomado la tarea de establecer los parámetros y lineamientos para trabajar con esta metodología.

Adicionalmente, se sugiere trabajar con el software Revit ya que es una herramienta muy completa y en constante evolución en cuanto al BIM; además de trabajar con menús y comandos similares a los de AutoCAD, que es uno de los programas más utilizados en nuestro país para la elaboración de proyectos, lo que también facilita el proceso de adaptación.

Finalmente se proponen realizar más trabajos especiales de grado, que abarquen temas como: propuesta de un protocolo para la estandarización de la metodología en Venezuela, análisis de la aplicación de los diferentes softwares en cada una de las etapas del BIM, análisis de la colaboración de las diferentes disciplinas mediante el uso de un servicio web BIM como lo es BIM360 y formulación de un esquema de implementación para las empresas y fabricantes que se dediquen al sector de la construcción.

### **BIBLIOGRAFÍA**

Baeza Pereyra, J. R., & Salazar Ledezma, G. F. (2005). Integración de proyectos utilizando el modelo integrado de información para la construcción. *Ingeniería*, *9*(3).

Balestrini, M. (2001). Cómo se elabora el proyecto de investigación. *Caracas. Servicio editorial OBL*.

Comisión de trabajos de grado de la escuela de comunicación social de la Universidad Católica Andrés Bello (2008). *Resumen de las normas APA.* 

Del Caño, A., de la Cruz, M. P., & Solano, L. (2007). Diseño, ingeniería, fabricación y ejecución asistidos por ordenador en la construcción: evolución y desafíos a futuro. *Informes de la Construcción*, *59*(505), 53-71.

G2 Crowd Grid. (2017). Best Building Design and Building Information Modeling (BIM) Software. *Recuperado de: [https://www.g2crowd.com/categories/building](https://www.g2crowd.com/categories/building-design-and-building-information-modeling-bim?segment=all)[design-and-building-information-modeling-bim?segment=all](https://www.g2crowd.com/categories/building-design-and-building-information-modeling-bim?segment=all)* [Consulta: 15 de Junio de 2017]

Libertador, U. P. (2006). Manual de trabajos de Grado de Especialización. *Maestría y Tesis Doctorales*.

Méndez Álvarez, C. (2006). *Metodología: Diseño y desarrollo del proceso de investigación con énfasis en ciencias empresariales*. Editorial Limusa.

Monfor, C (2015). *Impacto del bim en la gestión del proyecto y la obra de arquitectura*. Universidad Politecnica de Valencia, España.

Porras-Díaz, H., Sánchez-Rivera, O. G., Galvis-Guerra, J. A., Jaimez-Plata, N. A., & Castañeda-Parra, K. M. (2015). Technologies" Building Information Modeling" budgeting in construction of reinforced structures. *Entramado*, *11*(1), 230-249.

[Quirk](http://www.archdaily.com/author/vanessa-quirk) Vanessa. (2012). A Brief History of BIM. Web Archi Daily. *Recuperado de: http://www.archdaily.com/302490/a-brief-history-of-bim* [Consulta: 14 de Junio de 2017]

Rojas-Sola, J., Fernández-Sora, A., Serrano-Tierz, A., & Hernández-Díaz, D. (2011). Una revisión histórica: desde el dibujo en ingeniería hacia la ingeniería del diseño. *Recuperado de <http://revistas.unal.edu.co/index.php/dyna/article/view/25758/39341>* [Consulta: 17 de Abril de 2017]

Sampieri, R. H., Collado, C. F., & Lucio, P. B. (1996). Metodología de la investigación. 5ta Edición. *Editorial McGraw-Hill*.

Stracuzzi, S., & Pestana, F. (2006). Metodología de la investigación cuantitativa. *FEDUPEL. Caracas, Venezuela*.

Zigurat, (2017) Curso BIM A0. España. *Recuperado de: https://www.ezigurat.com/bim-a0-introduccion-al-bim-2/* [Consulta: 20 de Febrero de 2017]